# **Program Description** August 1999

# *A PC Program*

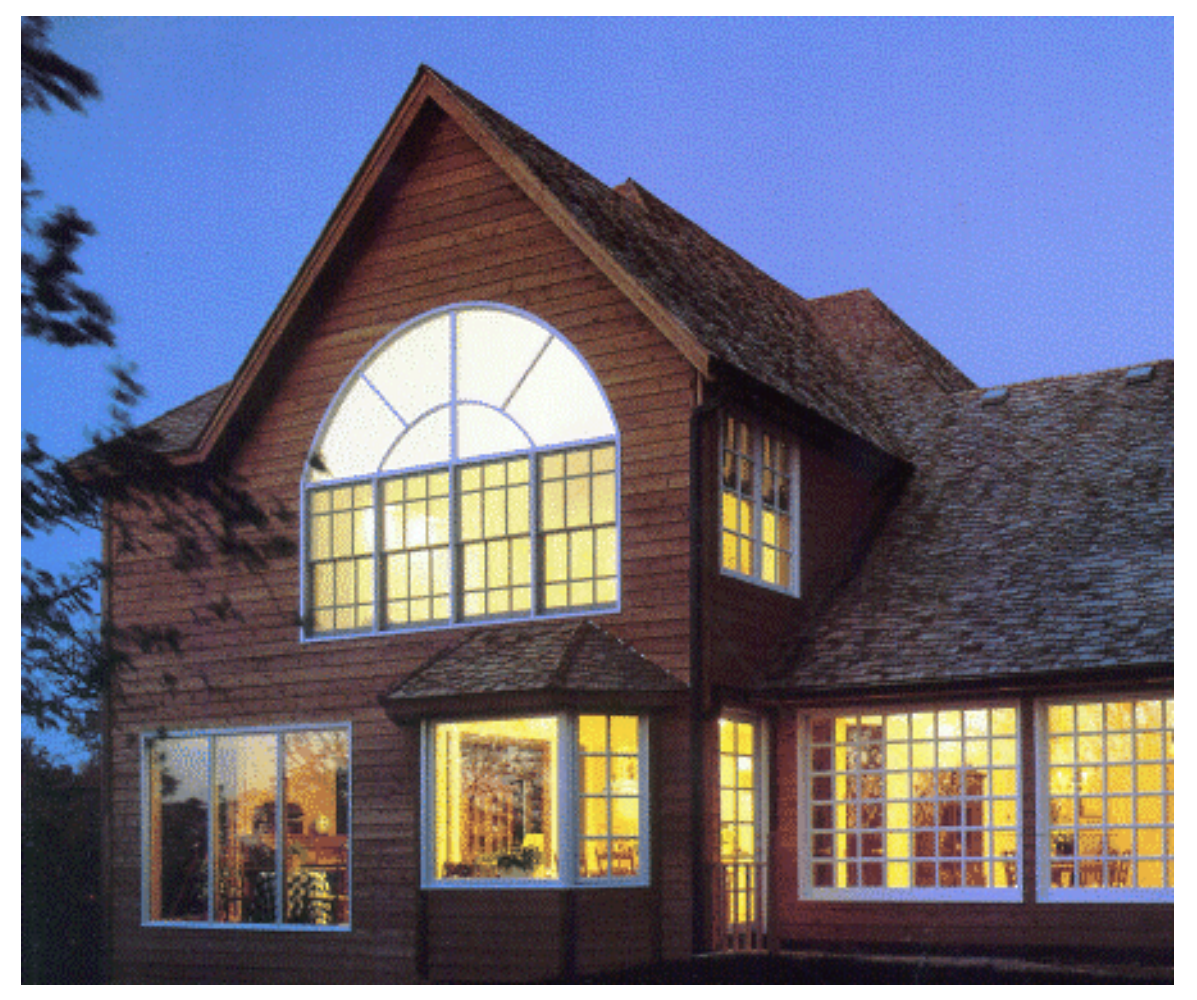

# **RESFEN 3.1**

*for Calculating the Heating and Cooling Energy Use of Windows in Residential Buildings*

Windows and Daylighting Group Building Technologies Program Environmental Energy Technologies Department Lawrence Berkeley National Laboratory Berkeley, CA 94720 USA

1997-1999 Regents of the University of California

This work was supported by the Assistant Secretary for Energy Efficiency and Renewable Energy, Office of Building Technology, State and Community Programs, Office of Building Systems of the U.S. Department of Energy under Contract No. DE-AC03-76SF00098.

#### DISCLAIMER

This document was prepared as an account of work sponsored by the United States Government. While this document is believed to contain correct information, neither the United States Government nor any agency thereof, nor The Regents of the University of California, nor any of their employees, makes any warrranty, express or implied, or assumes any legal responsibility for the accuracy, completeness, or usefulness of any information, apparatus, product, or process disclosed, or represents that its use would not infringe privately owned rights. Reference herein to any specific commercial product, process, or service by its trade name, trademark, manufacturer, or otherwise, does not necessarily constitute or imply its endorsement, recommendation, or favoring by the United States Government or any agency thereof, or The Regents of the University of California. The views and opinions of authors expressed herein do not necessarily state or reflect those of the United States Government or any agency thereof, or The Regents of the University of California.

> Ernest Orlando Lawrence Berkeley National Laboratory is an equal opportunity employer.

# **RESFEN 3.1: Program Description**

A PC Program for Calculating the Heating and Cooling Energy Use of Windows in Residential Buildings

> Robin Mitchell Joe Huang Dariush Arasteh Robert Sullivan Windows and Daylighting Group Building Technologies Department Environmental Energy Technologies Division Lawrence Berkeley National Laboratory Berkeley, California 94720

> > Santosh Phillip Gabel Associates Berkeley, California 94703

> > > August 1999

Regents of the University of California

This work was supported by the Assistant Secretary for Energy Efficiency and Renewable Energy, Office of Building Technology, State and Community Programs, Office of Building Systems of the U.S. Department of Energy under Contract No. DE-AC03-76SF00098.

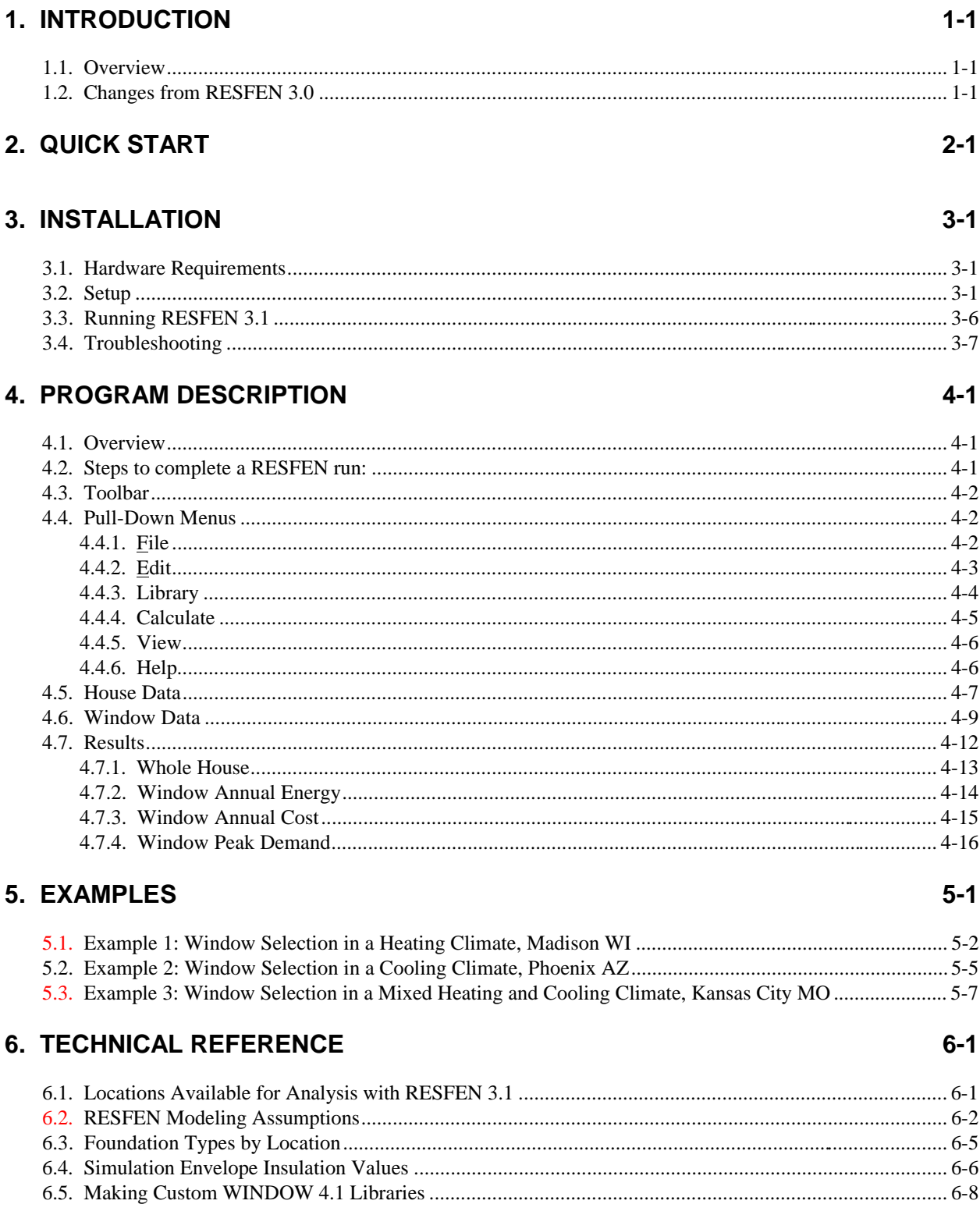

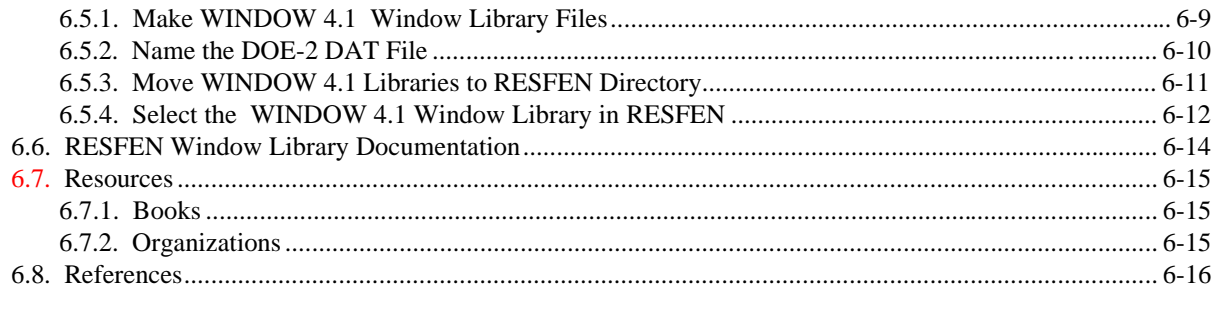

# 7. ACKNOWLEDGEMENTS

# **1.1. Overview**

Today's energy-efficient windows can dramatically lower the heating and cooling costs associated with windows while increasing occupant comfort and minimizing window surface condensation problems. However, consumers are often confused about how to pick the most efficient window for a residence. Product information typically offers window properties: U-factors or R-values, Solar Heat Gain Coefficients or Shading Coefficients, and air leakage rates. However, the relative importance of these properties depends on site- and building-specific conditions. Furthermore, these properties are based on static evaluation conditions that are very different from the real situation a window will be used in.

A computer tool such as RESFEN can help consumers and builders pick the most energy-efficient and cost-effective window for a given application, whether it is a new home, an addition, or a window replacement. It calculates heating and cooling energy use and associated costs as well as peak heating and cooling demand for specific window products. Users define a specific "scenario" by specifying house type (single-story or two-story), geographic location, orientation, electricity and gas cost, and building configuration details (such as wall, floor, and HVAC system type). Users also specify size, shading, and thermal properties of the window they wish to investigate. The thermal properties that RESFEN requires are: U-factor, Solar Heat Gain Coefficient, and air leakage rate. RESFEN calculates the energy and cost implications of the window compared to an insulated wall. The relative energy and cost impacts of two different windows can be compared.

RESFEN 3.0 was a major improvement over previous versions because it performs hourly calculations using a version of the DOE 2.1E (LBL 1980, Winkelmann et al. 1993) energy analysis simulation program. RESFEN 3.1 incorporates additional improvements including input assumptions for the base case buildings taken from the National Fenestration Rating Council (NFRC) Annual Energy Subcommittee's efforts.

Table 6-2 lists the input assumptions used in RESFEN 3.1, along with those from the previous version. These assumptions are reviewed continually and may be refined in future versions to more accurately reflect typical building configurations and operation.

Update information, future releases, and program information about RESFEN and other software tools (such as WINDOW, THERM, and Optics) from the Windows and Daylighting Group at LBNL can be found on the World Wide Web at URL: http://windows.lbl.gov, in the Software section. To obtain RESFEN, WINDOW, or THERM, check the web site first to see if it is downloadable; if not, fax your shipping address and phone number to "RESFEN 3.1 Software Request" at (510) 486-4089.

# **1.2. Changes from RESFEN 3.0**

The significant changes that differentiate RESFEN 3.1 from RESFEN 3.0 are listed below. Some of these changes affect program results. Engineering judgement suggests that the results obtained from RESFEN 3.1 are more accurate than the results from version 3.0. As a result, it is strongly recommended that all users switch to version 3.1.

 **Whole House Results:** RESFEN 3.0 evaluated the energy impact of windows compared to a windowless insulated wall. In RESFEN 3.1, analysis results for the whole house (energy consumption from all the envelope components of the building, including windows on all orientations, walls, roofs, and foundations) are also presented. Whole house results are calculated during a DOE2 simulation that is automatically generated by RESFEN when you press either of the calculation buttons. Results for only windows, by orientation, are still included and are useful for looking at specific cases where different windows may perform more efficiently depending on the direction they are facing. See Section 4.7, "Results" for more information on this feature.

- **NFRC Input Assumptions:** For each set of RESFEN 3.1 results, many input assumptions are made including insulation levels in the building envelope and HVAC equipment efficiencies. The assumptions in RESFEN 3.1 are the same as those used in the National Fenestration Rating Council (NFRC) Annual Energy Rating Subcommittee efforts. These assumptions are documented in Table 6.2.
- **Building Floor Area:** It is now possible to input the floor area of the building being modeled, up to 4,000 square feet. Many assumptions, such as wall area, internal gain, infiltration rates, and internal mass, depend on the floor area, and the program automatically changes these values when the floor area changes.
- **Location-based Defaults:** The following values are defaulted based on location: foundation type, electricity cost, and gas cost. The foundation types that appear in the Foundation List depend on location, reflecting that common building practice is different based on geographical areas.
- **Skylights:** A column has been added in the Window Data section for skylights. These are modeled as vertical glazing in the roof of the building, with solar heat gain reduced by 50% to account for skylight-well effects. This correction factor is a placeholder; research is ongoing to improve the skylight well solar gain correction.
- **Toolbar:** A toolbar has been added below the menu for the most commonly used functions, including **Print** and **Calc**. See *Section 4* for a more complete description.
- **File Format:** The format and name of the RESFEN input files has changed from RESFEN 3.0. The extension for RESFEN 3.1 is "RSF" rather than "BSE". RESFEN 3.1 can read BSE files but RESFEN 3.0 cannot read the RESFEN 3.1 RSF files. If you open a RESFEN 3.0 BSE file check the input values very carefully because some of the information may not translate correctly, in particular the Solar Gain Reduction choices, the electricity and gas costs, the house type, and foundation type.

# **2. QUICK START**

- Install the RESFEN program (see Chapter 3, "Installation").
- When the program is installed, **double click** on the RESFEN icon.

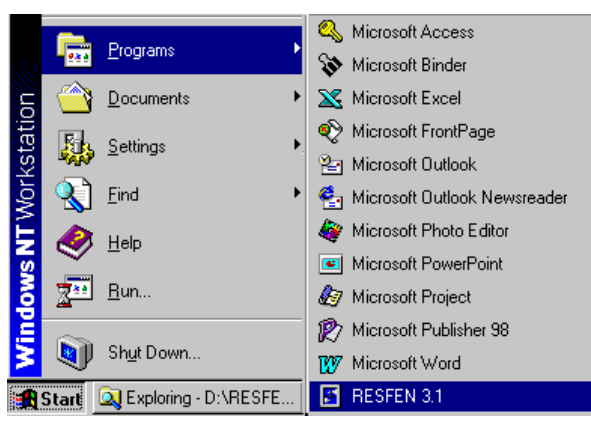

*Figure 2-1. Click on the RESFEN icon in the Programs list.*

- The program will start with the input values contained in an input file called "default.rsf".
- Change any input values that are not correct for the case you wish to model. For example, you can change the location to another city, change the HVAC system type, or input another window type. When you change an input value, the **Calculate** button becomes active and the values in the **Results** tabs are set to zero.

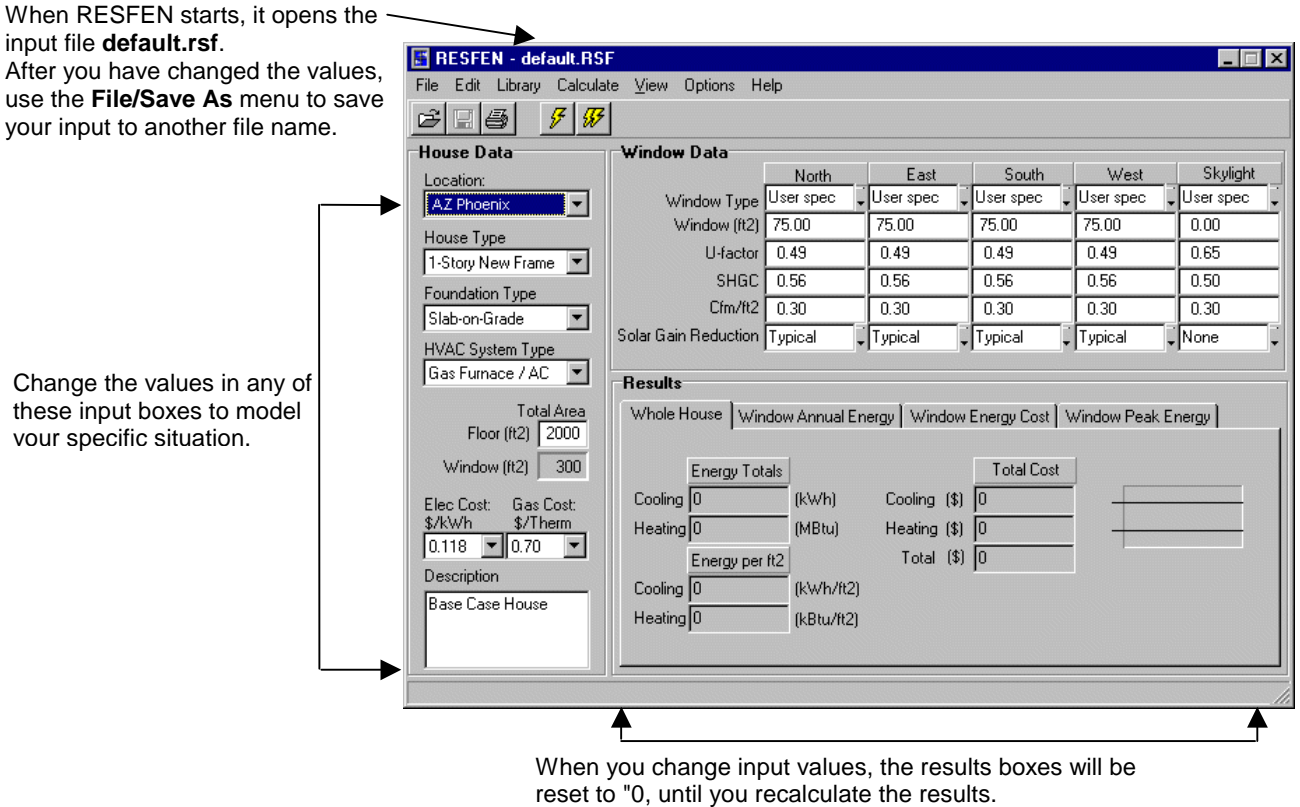

*Figure 2-2. Change input values as needed for your building.*

 You can change the **Window Data** section either by entering all the values for each orientation by hand or by picking windows from a library of predetermined generic window products. Since this library was created with the WINDOW 4.1 software, it is called the WINDOW 4.1 library. This library contains values for typical casement windows, but these values can be used for sliders and fixed windows because their properties are essentially the same. See Section 6.5, "Making Custom WINDOW 4.1 Libraries" for detailed information about making your own libraries.

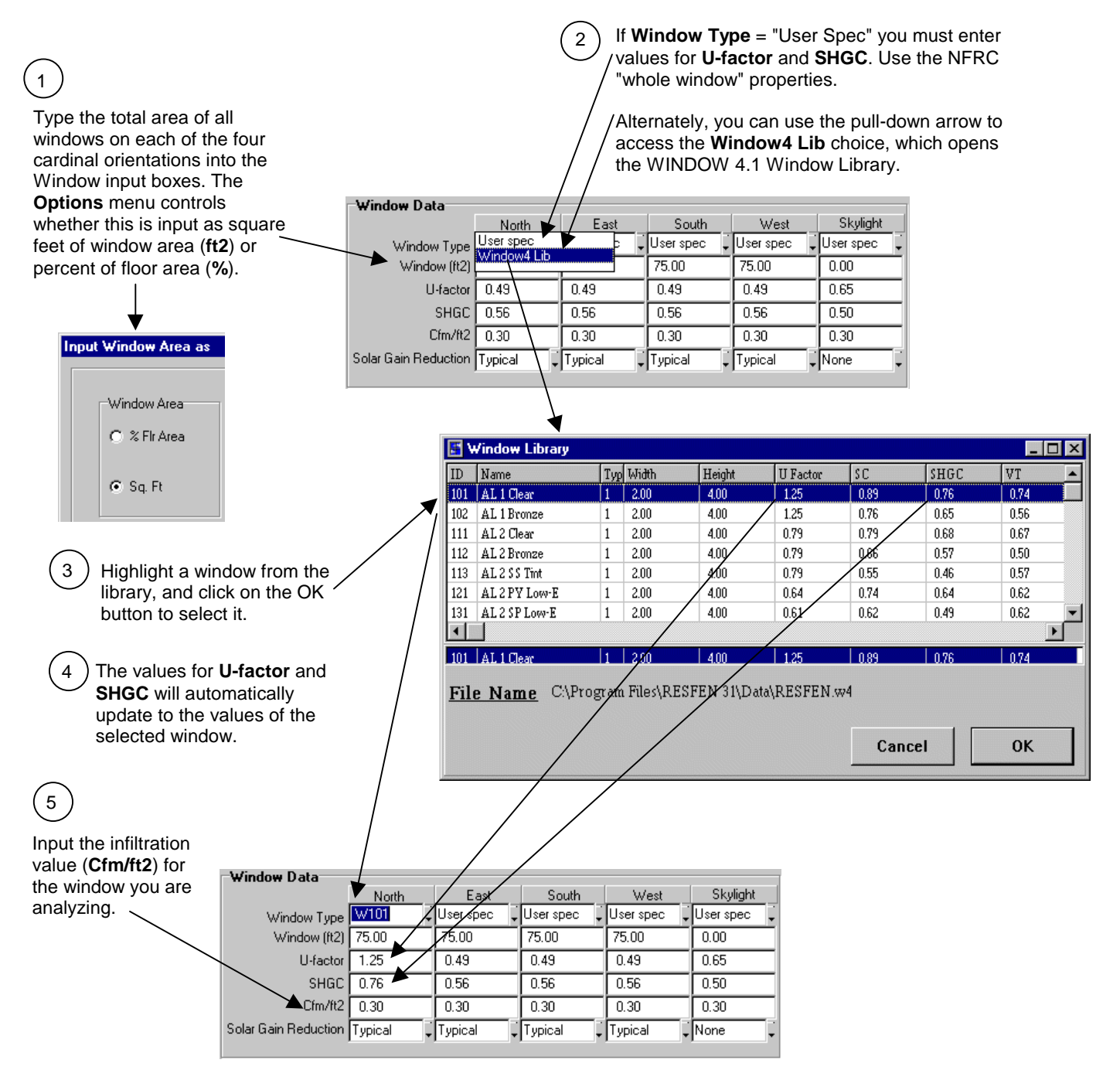

*Figure 2-3. Use the WINDOW 4.1 library to select windows for your building.*

 Press the **Calculate** button -- the single lightning bolt calculates only **Whole House** results, and the double lightning bolt calculates both **Whole House** and **Window Orientation** results.

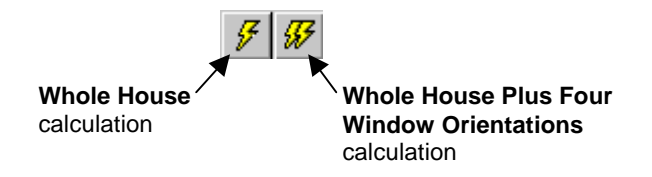

*Figure 2-4. There are two calculation options, accessed with the lightning bolt toolbar buttons.*

 An hourly simulation using DOE2 will be performed, which may take a few seconds for **the Whole House** only calculation, or up to a few minutes for the **Whole House + 4 Orientations** calculation, depending on the speed of your computer. When the calculation is finished, the values in the **Results** tabs will be updated.

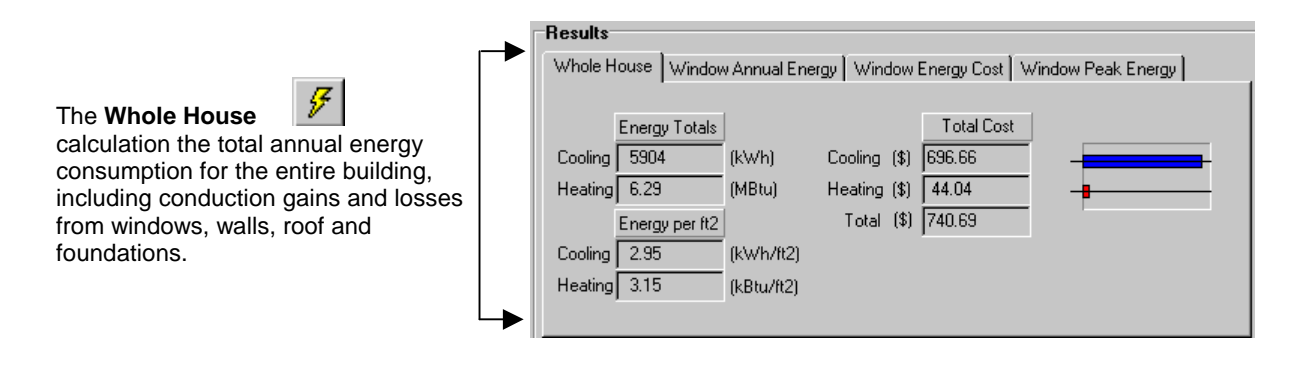

The **Whole House + 4 Orientations** calculation

 $\mathbf{I}$ 

produces results for the Whole House as well as the four window orientations, which are displayed on the **Window Annual Energy**, **Window Energy Cost**, and **Window Peak Energy** tabs. The results for the four window orientations are relative to a standard insulated wall for each orientation.

 $\mathbf{I}$ 

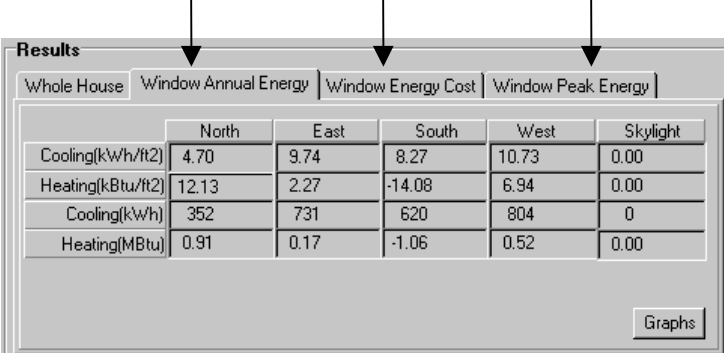

 $\mathbf{I}$ 

*Figure 2-5. The two calculation options are used to calculate different types of results.*

#### **3.1. Hardware Requirements**

First, make sure your computer system meets these specifications:

- 100% IBM-compatible pentium or higher with a math co-processor. A 400 MHz pentium computer will take about 9 seconds to perform a whole house simulation, and 16 seconds to perform a whole house + four orientations simulation.
- At least 16 MB of random access memory (RAM), configured as extended memory. 32 MB of RAM is preferred for optimum operation.
- Microsoft Windows 95™, Windows 98™ or Windows NT™.
- Hard disk drive with at least 10 megabytes of available disk space.
- Monitor and mouse.
- Optional: Printer supported by Microsoft Windows 95™, Windows 98™, or Windows NT™ (serial, parallel, or shared over a network).

#### **3.2. Setup**

The installation program is provided on CD. Diskettes are available upon request by emailing RESFENHelp@lbl.gov or by faxing Software Request at (510) 486-4089.

- 1. Insert the installation CD into the CD-ROM drive on your computer.
- 2. In Microsoft Windows 95™, Windows 98™, or Windows NT™, if your computer doesn't automatically recognize the CD and start the installation process, click the **Start** toolbar button and select **Run**:

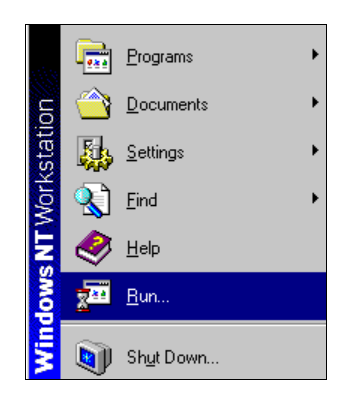

*Figure 3-1. Pick Run from the Start toolbar.*

In the **Run** window, type

<CDROM drive>:setup.exe

where <CDROM> is the drive letter of the CD-ROM drive on your machine, such as "**D:**" or "**E:**"

Press the **OK** button in the **Run** dialog box.

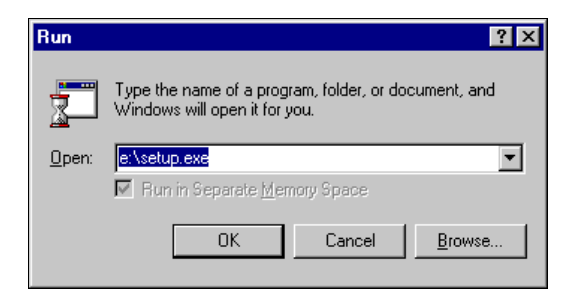

*Figure 3-2. Type <drive letter>:setup and press OK.*

3. The initial RESFEN **Setup** window will appear..

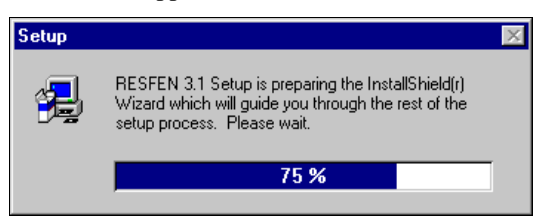

*Figure 3-3. The initial RESFEN Setup window.*

4. When the initial **Setup** window has finished, a Welcome window will display. Click the **Next** button to proceed with the installation, or **Cancel** to stop.

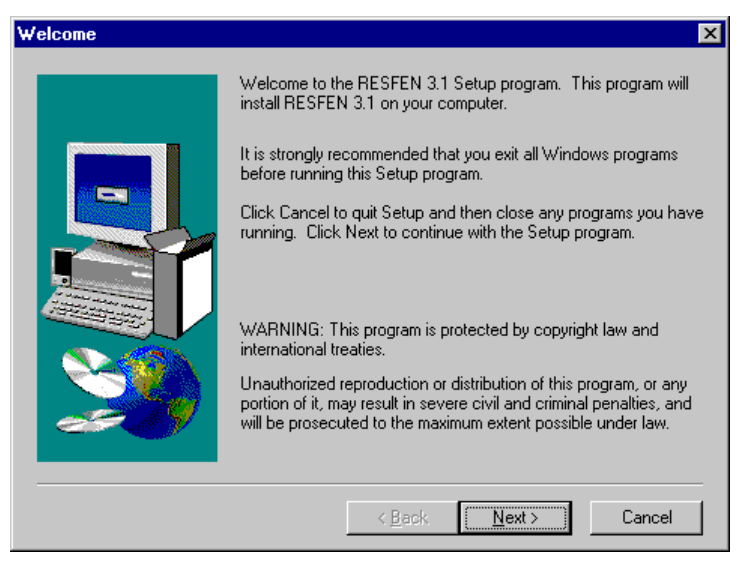

*Figure 3-4. The initial RESFEN Setup window.*

5. The **Software License Agreement** window will display next. Read through the license and make sure you agree to all the terms before proceeding. To proceed with the installation, click on the **Yes** button, or click on **No** to stop.

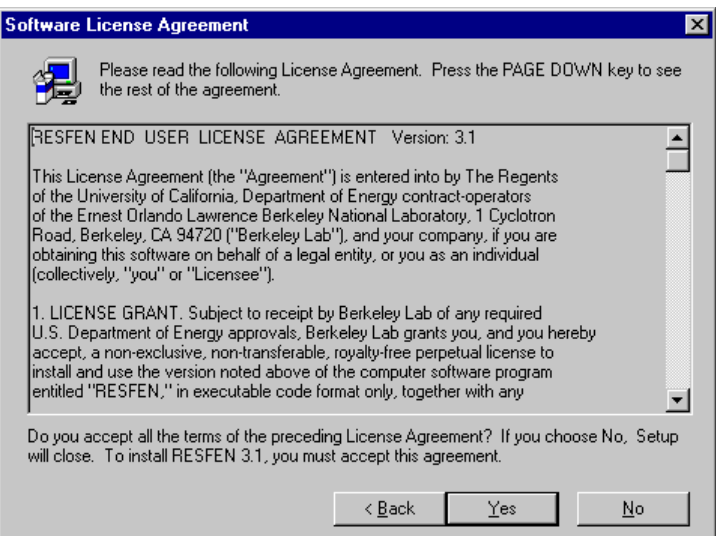

*Figure 3-5. The initial RESFEN Setup window.*

6. The **Readme Information** window will display next. This window contains general information about how to get more information about the program, as well as general information about how to start the program and anything that has changed in the program that is not included in manual.

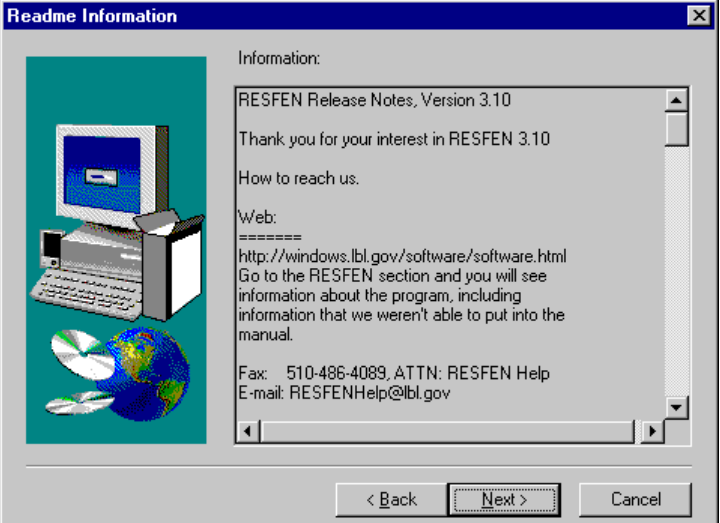

*Figure 3-6. The initial RESFEN Setup window.*

7. The **Choose Destination Location** window will display next. The default directory where the program will be installed is C:\Program File\RESFEN. However, if you want to install the program in another directory on your computer, you can use the **Browse** button to specify the location.

Press the **Next** button when you are satisfied with the Destination Directory.

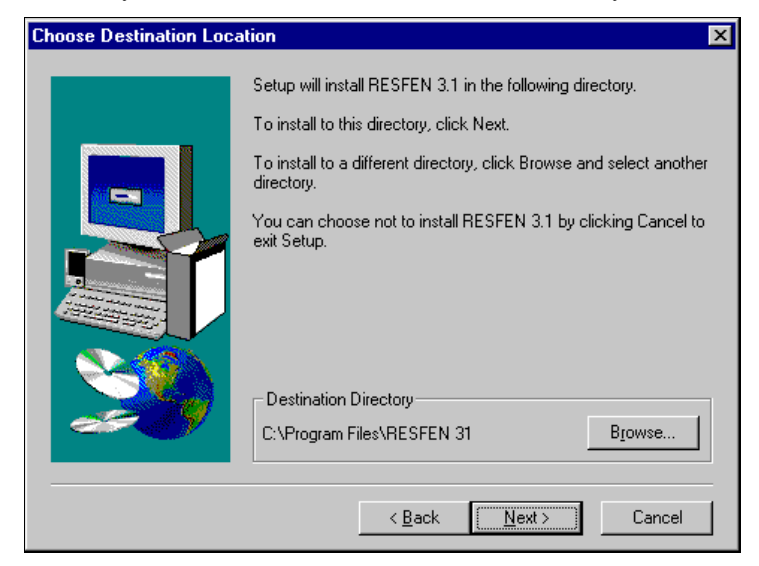

*Figure 3-7. Choose Destination Location screen. A different location can be selected using the Browse button. Press Next when you are satisfied with the Destination Directory.*

8. The next screen to display is the **Select Program Folder**, which specifies a default folder for the program icons and allows you to define an alternate folder name.

Press the **Next** button when you are satisfied with the **Program Folder** name.

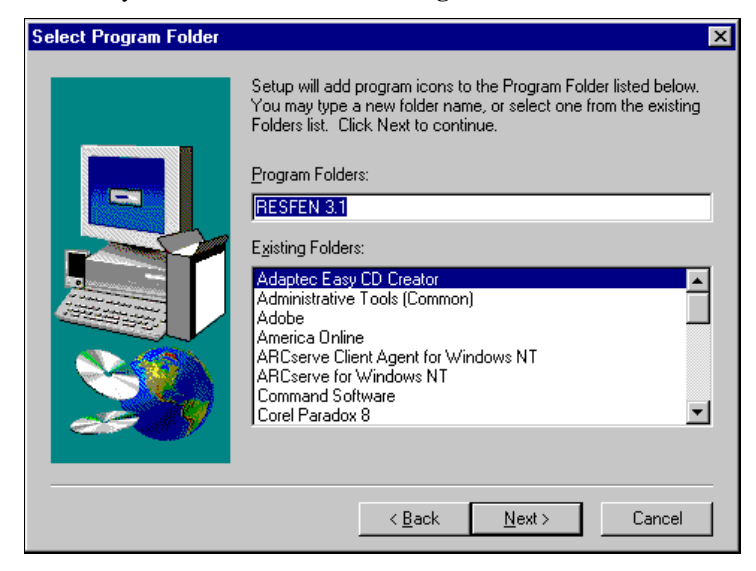

*Figure 3-8. Use the default folder name "RESFEN" or specify a new folder name. Then press Next to go to the next screen.*

9. Setup will automatically install RESFEN into the specified destination directory on your computer.

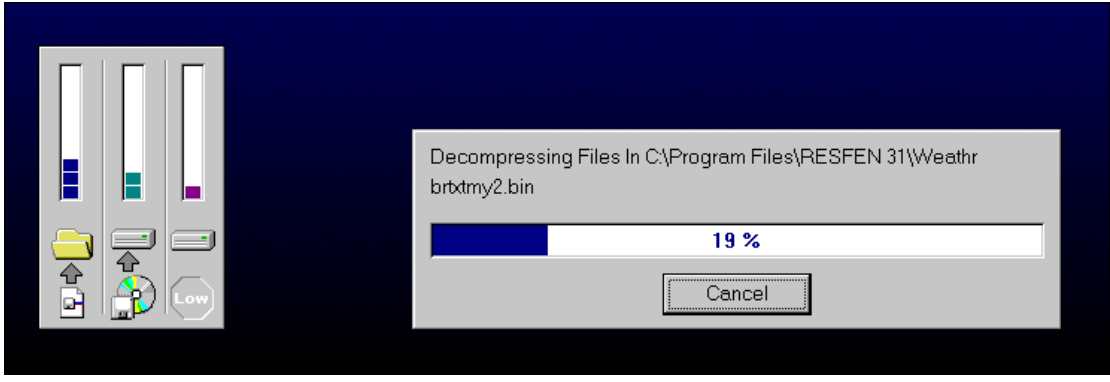

*Figure 3-9. Setup will decompress and copy the program files into the specified destination directory.*

Microsoft Access Programs  $\overline{\mathbf{z}}$ Microsoft Binder

10. Setup will automatically put a RESFEN Icon in the **Programs** menu accessed from the **Start** button.

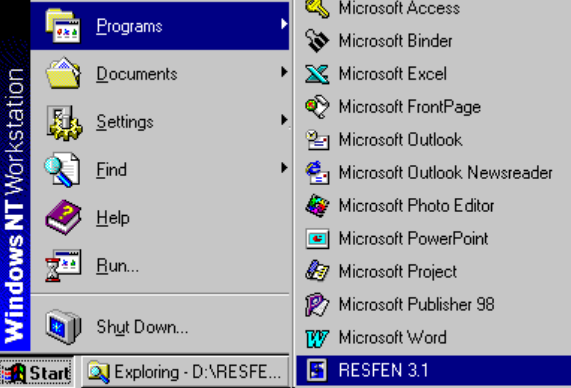

*Figure 3-10. Program icon to run RESFEN.*

# **3.3. Running RESFEN 3.1**

To run RESFEN 3.1, click on the Windows95™, Windows98™ or WindowsNT™ **Start** button, go to the **Programs** menu, and single click on the **RESFEN 3.1** icon:

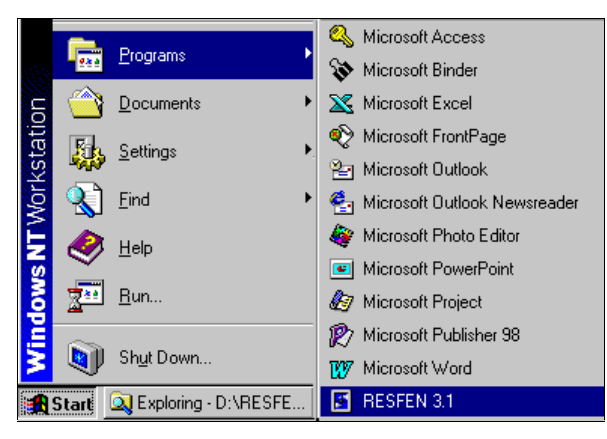

*Figure 3-11. Click on Start / Programs / RESFEN 3.1*

A "splash" screen, shown in Figure 3-10, is briefly displayed when you start the program.

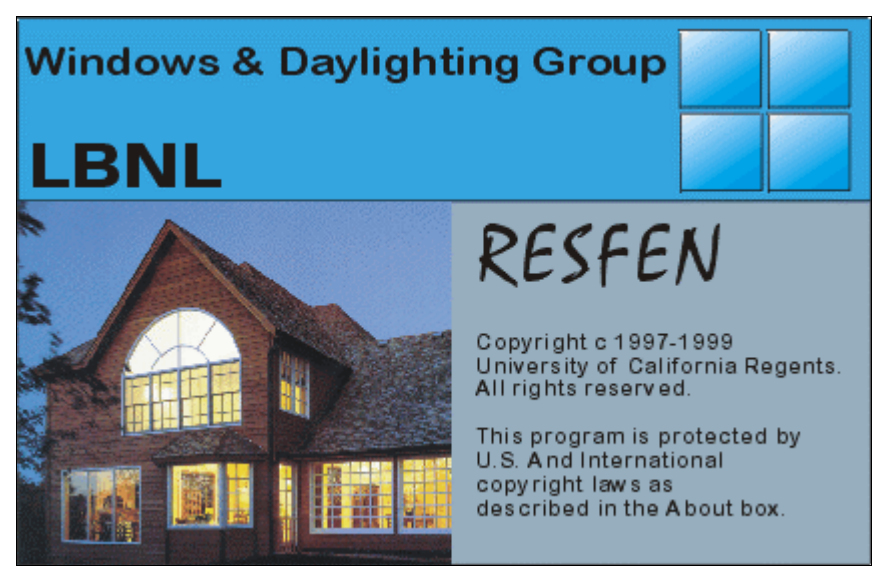

*Figure 3-12. RESFEN Splash Screen*

The main program screen appears and starts with an input file called "default.rsf", as shown in Figure 3-13.

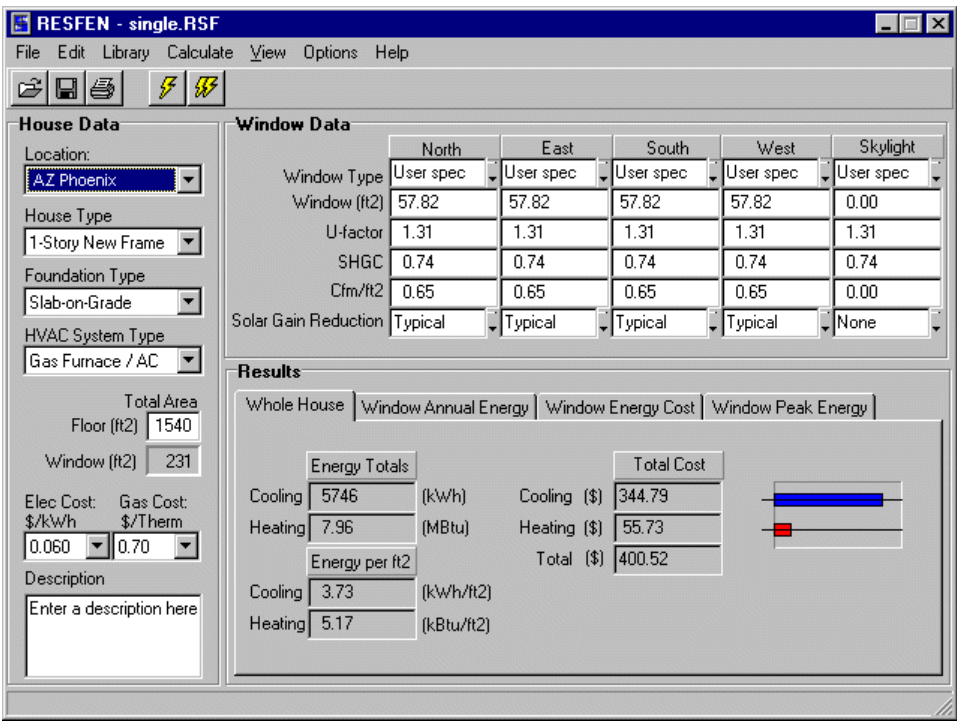

*Figure 3-13. Main RESFEN screen.*

# **3.4. Troubleshooting**

When you first run the program after installing it, the results may show as zeros after the first calculation. If you have this problem, close the program, run it again, and the problem should go away.

Please send E-mail to RESFENhelp@lbl.gov, or send a fax to (510) 486-4089 if you have any trouble running the program.

### **4.1. Overview**

RESFEN is a program with a simple user interface, shown in Figure 4-1, tied to a powerful analytical tool, DOE-2 (Lawrence Berkeley Laboratory, 1980; Winkelmann, 1993). The RESFEN main screen has several components:

- Main Menu
- Toolbar
- House Data input section
- Window Data input section
- Results section

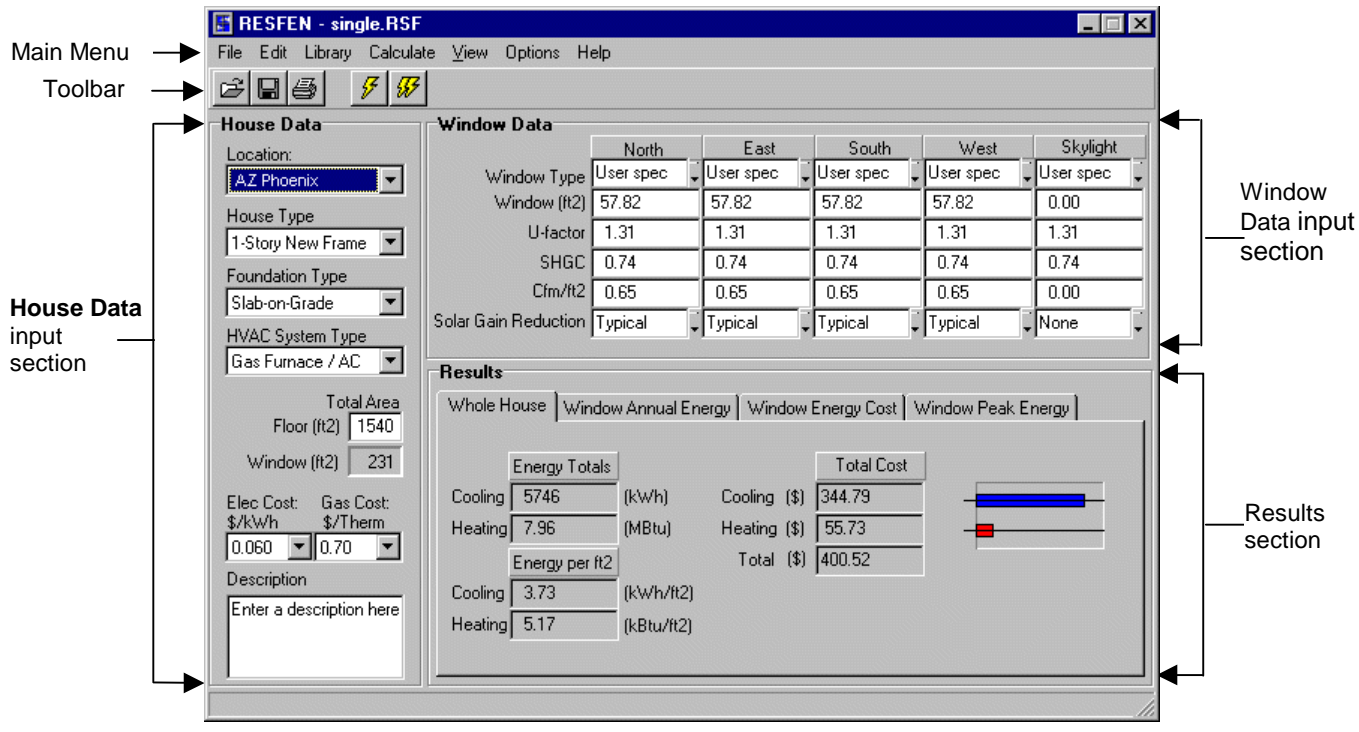

*Figure 4-1. Components of the Main RESFEN Screen*

# **4.2. Steps to complete a RESFEN run:**

The primary steps to complete a RESFEN calculation are:

- **EXECRIPE 1** Describe your building scenario by entering the appropriate input values in the **House Data** section
- Describe the windows in your building by entering the appropriate input values in the **Window Data** section
- Click on one of the lightning bolt tool buttons to do either a **Whole House** or **Whole House + 4 Orientations** calculation.
- View the answers in the **Results** section when the simulation has finished.

The following sections of this chapter describe the program in detail.

#### **4.3. Toolbar**

RESFEN 3.1 has a toolbar with buttons for the most commonly used functions, shown below.

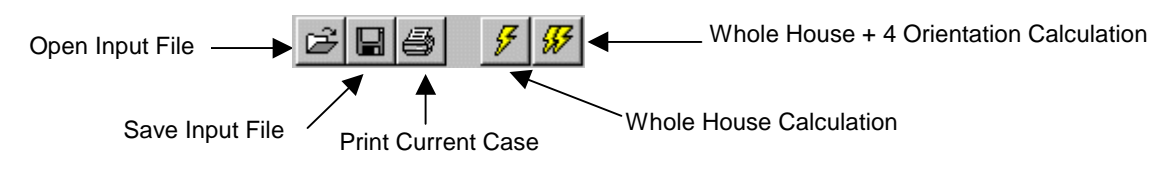

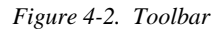

#### **4.4. Pull-Down Menus**

Each menu can be accessed with the mouse, by pointing and clicking on the menu choice, or with the keyboard, by pressing the **Alt** key and then typing the first letter of the menu name. For example, **Alt-F** would access the **File** menu. To select a menu choice, you can click on the choice with your mouse, type the underlined character of each menu choice, or use the **Up** and **Down** arrow keys. Keyboard shortcuts are indicated to the right of the menu item when available.

#### **4.4.1. File**

The **File** menu is used to manipulate the RESFEN input files, to print the current screen, and to exit the program. Each set of input values on the main screen makes up a file, and different input configurations can be saved with different file names, so you can retrieve the input values as well as the results by opening the files that you save. RESFEN automatically opens the input file named "default.rsf" when the program starts. You can make changes to this file and save the changes to a new file name. RESFEN automatically adds the "RSF" extension to the file name that you provide.

| File Edit Library Calculate |           |
|-----------------------------|-----------|
| Open                        | $C$ trl+0 |
| Save                        | Ctrl+S    |
| Save As                     |           |
| Compare To                  |           |
| Print Screen                |           |
| Print File                  | Ctrl+P    |
| Export as Text              |           |
| Exit                        | Ctrl+F4   |

*Figure 4-3. The File menu*

*Open* Open a previously saved file. The **Open** dialog box only looks for files with the RESFEN file extension "rsf".

#### (**Ctrl+O**)

Four files, which can be used as templates for new input files, are included with the RESFEN program:

- **Default.rsf:** this is the file that opens automatically when the program starts.
- **Single.rsf:** this file has clear, single-glazed windows on all four orientations.
- **Double.rsf:** this file has clear, double-glazed windows on all four orientations.
- **Triple.rsf:** this file has clear, triple-glazed windows on all four orientations.

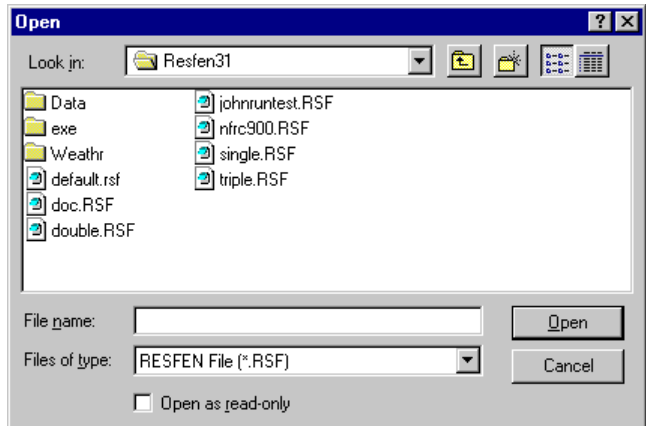

*Figure 4-4. The File Open dialog box.*

*Save* Save the current input configuration, with the current file name, for later access. (**Ctrl+S**)

*Save As* Save the current input configuration with another file name. You can use this feature to develop different modeling scenarios and save them for future use. RESFEN 3.1 supports the Windows 95™, Windows 98™, and WindowsNT™ long file-naming convention.

> When the RESFEN program starts, it always opens a file called **default.rsf**. If changes are made to this file, you can save it under a different name, using the **Save As** menu choice. If you want to save certain settings so that they always appear when you start the program, you can use the **Save As** menu choice to overwrite the **default.rsf** file.

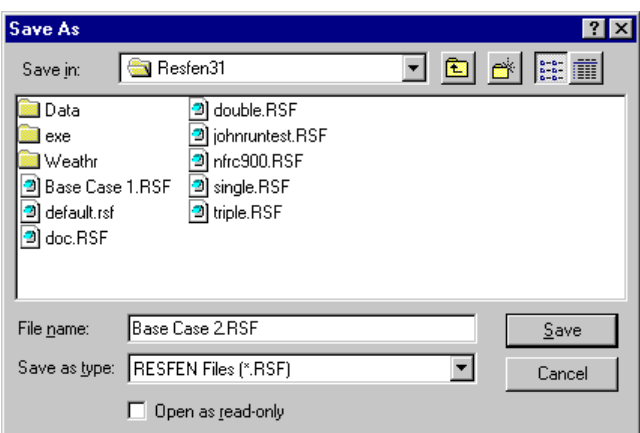

*Figure 4-5. Use the Save As feature to save files under different names for future use.*

| Print Screen          | Print a copy of the current screen. |
|-----------------------|-------------------------------------|
| Print File            | Not currently implemented.          |
| <i>Export as Text</i> | Not currently implemented.          |
| Exit                  | Quits the program.                  |
|                       | $(Ctrl + F4)$                       |

#### **4.4.2. Edit**

The **Edit** menu is used to cut, copy, and paste values from one input box to another as well as to copy and paste data from one column to another.

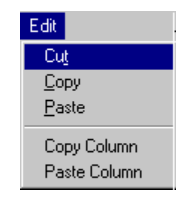

*Figure 4-6. The Edit menu*

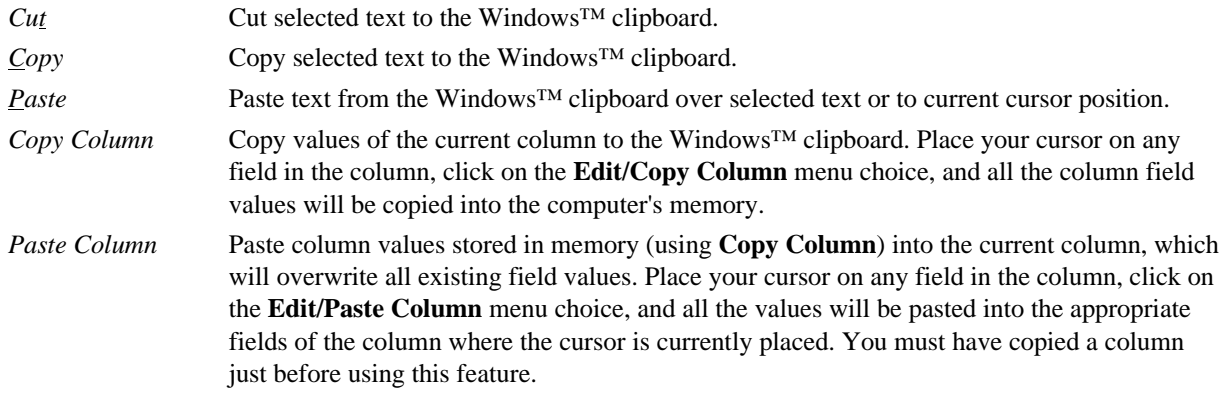

#### **4.4.3. Library**

RESFEN can read a window library made from the WINDOW 4.1 software (see Chapter 1 for details about obtaining this additional software). RESFEN is shipped with a default window library, called **window.w4**, which contains many different generic windows, that you can use to make basic comparisons between different window. This library is based on casement windows, but can be used for sliders and fixed windows because their properties are essentially the same. Whenever possible, when looking at the performance of specific products, look for manufacturers' NFRC-certified data. You can also make custom window libraries if you are familiar with the WINDOW 4.1 program. (See Section 6-1, "Making Custom WINDOW 4.1 Libraries" for detailed instructions about this procedure).

The window library feature of RESFEN is useful for producing a fine-tuned analysis because it provides more detailed information about the window for the RESFEN simulation. However, it is not necessary to use this feature; in order to obtain basic trends in window performance, it is sufficient to enter the window properties by hand in the U-factor and SHGC input boxes.

*Select File* Used to select a WINDOW 4.1 Library.

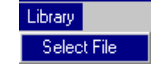

#### *Figure 4-7. The Library menu*

The **Library / Select File** menu choice displays an **Open** dialog box, which shows all WINDOW4.1 Library files that RESFEN can use in the **Window Type** pull-down list **Window4 Lib** choice. The program looks for all files that end in ".W4".

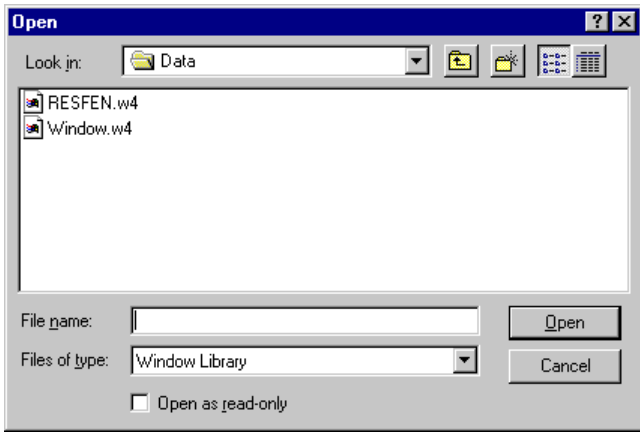

*Figure 4-8. Window Library File Open window.*

RESFEN comes with a default WINDOW 4.1 library, called **window.w4**, which the program looks for automatically in the RESFEN\DATA subdirectory. However, libraries with different names can be specified using the **Library/Select File** feature.

*NOTE: Although you can change directories from this Open dialog box, RESFEN will only recognize the ".W4" files in the RESFEN\DATA subdirectory.* Therefore, the WINDOW 4.1 files must always be copied into the RESFEN\DATA directory (using Windows™ Explorer) in order for RESFEN to access them properly. (See Section 6-1, "Making Custom WINDOW 4.1 Libraries" for detailed instructions about this procedure).

When you open a ".W4" file, you may see a dialog box with the message shown in Figure 4-9, saying that a "window.dat" file does not exist. This file is not required to use the "window.w4" file, it just adds more accuracy to the calculation. So the message is just informative but does not mean you have done something wrong. See Section 6-1, "Making Custom WINDOW 4.1 Libraries" for more information about creating a ".DAT" file.

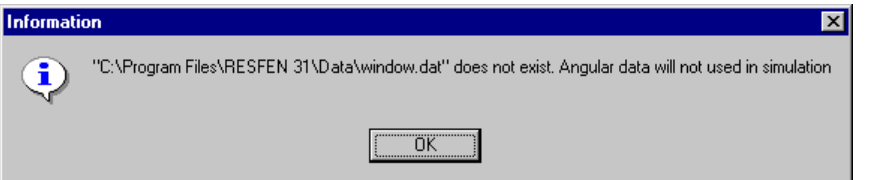

*Figure 4-9. RESFEN will display a message when loading a ".W4" file if the associated ".DAT" file does not exist. The ".DAT" file is not necessary to use the ".W4" file. See Section 6-1, "Making Custom WINDOW 4.1 Libraries" for more information.*

#### **4.4.4. Calculate**

The calculate menu is used to specify the type of calculation to perform, either:

- **Whole House:** The program does a DOE2 simulation for the whole house and presents annual heating and cooling space conditioning energy consumption, including gains and losses from all the envelope components of the building, including windows, walls, roofs, and foundations.
- **Whole House + 4 Orientations:** The program does several simulations, one for the whole house and one for each of the four orientations; results are displayed for the whole house and the windows on each orientation. This option performs multiple DOE2 simulations and therefore may take several minutes to run, depending on the speed and

memory of your computer. Because calculation time may be long, a message will appear before the calculation starts asking if you are sure you want to continue.

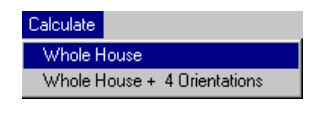

*Figure 4-10. The Calculate menu*

#### **4.4.5. View**

The **View** menu displays the same choices as the tabs in the **Results** section of the main screen. When a menu choice is selected, the appropriate **Results** tab comes to the foreground. These tabs can also be accessed using the mouse; place your cursor on the desired tab and click the left mouse button. The **Results** section of this manual describes each of the output options.

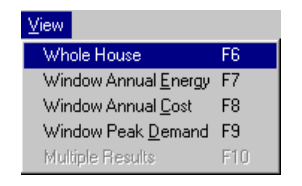

*Figure 4-11. The View menu*

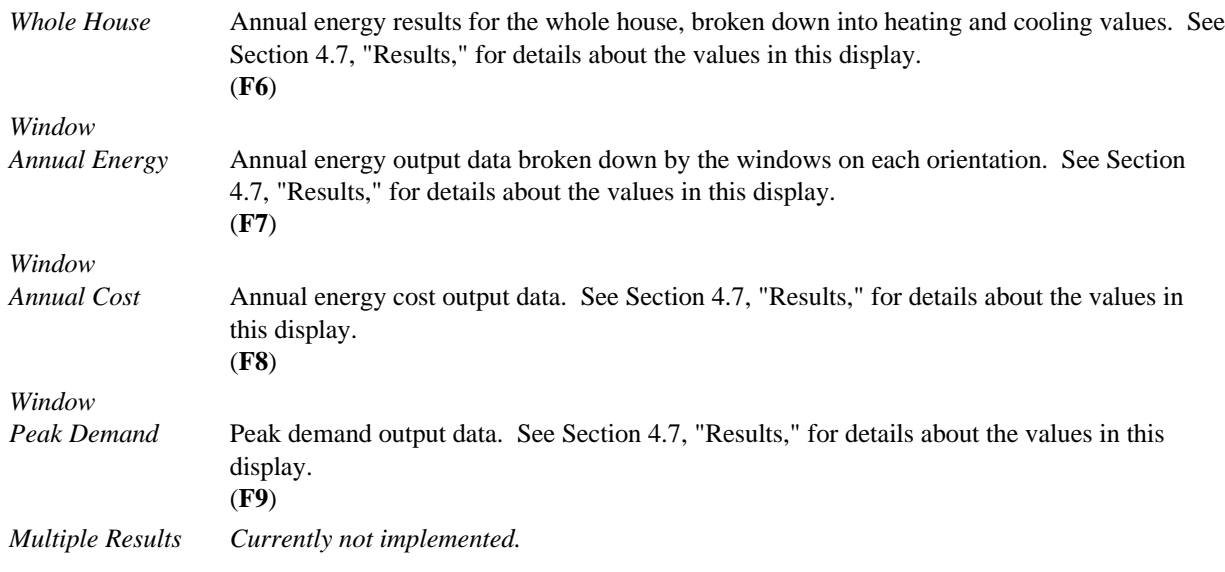

#### **4.4.6. Help**

*About* Information about RESFEN, including the version number of the program.

## **4.5. House Data**

The left side of the main screen contains the **House Data** section, a series of pull-down lists that allow you to specify geographic location, house type, foundation type, HVAC type, floor area, and utility costs.

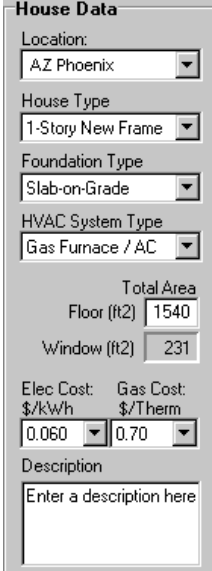

*Figure 4-12. The House Data portion of the main screen*

*Location* A pull-down list of fifty-two geographic locations (see Section 6.1, "Locations Available for Analysis with RESFEN 3.1"). The location you specify is used by RESFEN to automatically specify Typical Meteorological Year (TMY2) weather data used for the DOE-2 simulation. The location selection determines the default values for: Foundation Type Electricity Cost Gas Cost The default utility data for each location is from the National Association of Regulatory Utility Commissioners (NARUC) -- "Residential Gas Bills, Summer 1995", published Jan. 18, 1996; "Residential Electric Bills, Winter 1994-95", published May 31, 1996. *House Type* A pull-down list for specifying whether the building is one story or two story, new or existing construction, and what the predominant construction type is  $-$  either frame or masonry. For a two-story building case, the program assumes an equal floor area on each floor, based on the total floor area that you specify in the **Floor Area** input box. ■ 1-Story New Frame **1** 1-Story New Masonry ■ 1-Story Existing Frame ■ 1-Story Existing Masonry ■ 2-Story New Frame ■ 2-Story New Masonry

- 2-Story Existing Frame
- 2-Story Existing Masonry

**Default:**1-Story New Frame

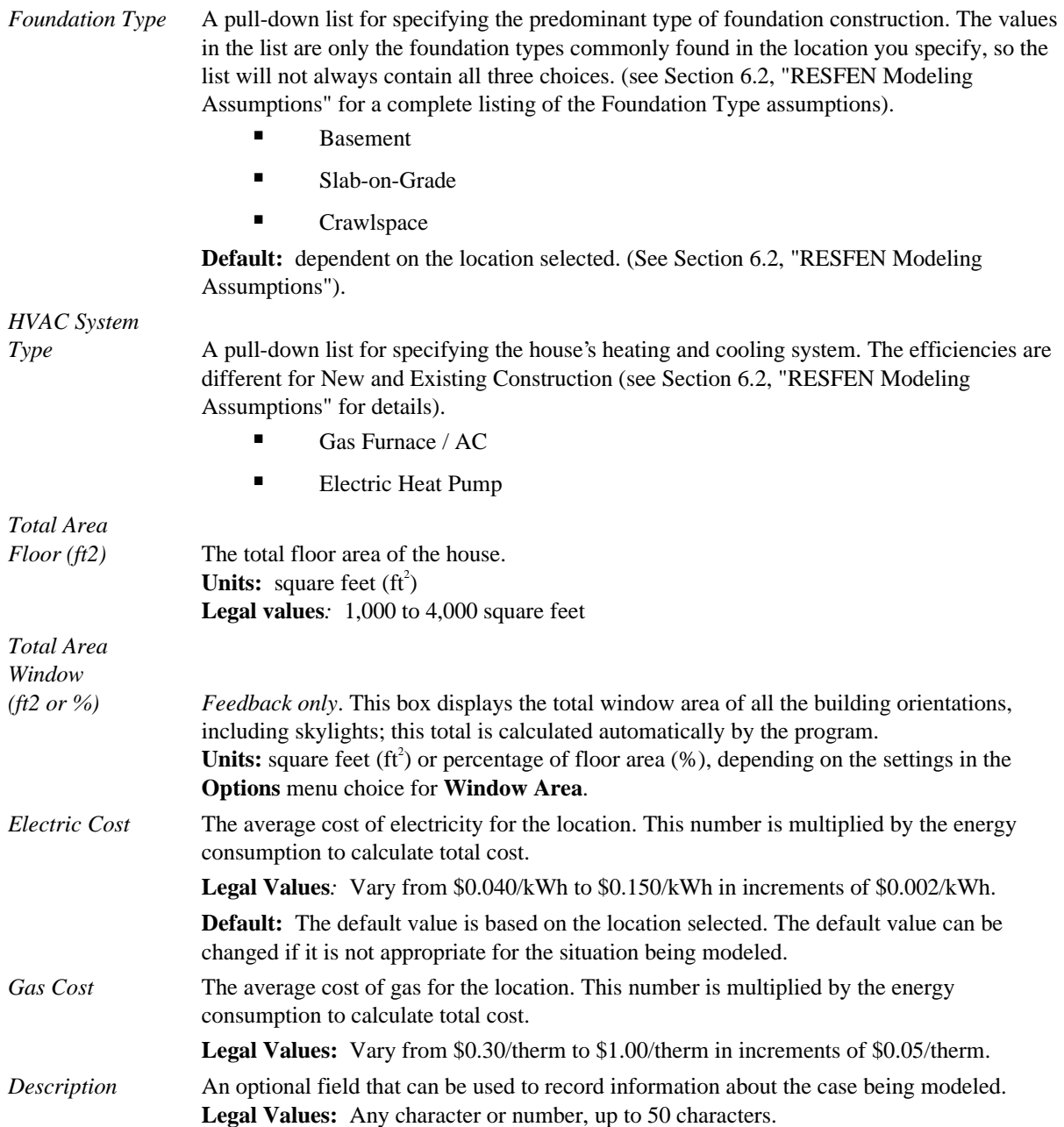

## **4.6. Window Data**

The upper right-hand section of the screen is used to input information about the windows in the house for each of the four orientations, **North**, **East**, **South** and **West**, as well as **Skylights**, as shown in the figure below. Use your mouse, the **Tab** key or the **arrow** keys to move between the fields.

| Window Data                  |       |           |                    |            |             |
|------------------------------|-------|-----------|--------------------|------------|-------------|
|                              | North | East      | South              | West       | Skylight    |
| Window Type User spec        |       | jUserspec | ∭lUserspec         | ∥Userspeci | ∭∐ser spec  |
| Window (ft2)   57.75         |       | 57.75     | 57.75              | 57.75      | 0.00        |
| U-factor                     | 0.32  | 0.32      | 0.32               | 0.32       | 0.32        |
| SHGC I                       | 0.52  | 0.52      | 0.52               | 0.52       | 0.52        |
| Cfm/ft2                      | 0.30  | 0.30      | 0.30               | 0.30       | 0.30        |
| Solar Gain Reduction Typical |       | Typical   | $\sqrt{ }$ Typical | Typical    | $\Box$ None |

*Figure 4-13. The Window Data portion of the screen*

When modeling the windows in your house, group the windows on an orientation together to determine the total area by orientation. If your windows do not face the exact cardinal orientations (north, south, east and west), use the closest orientations. The program has the capability of varying fenestration system parameters for each orientation. The NFRC total product properties, which include the glazing and frame, should be used for the area, U-factor, solar heat gain coefficient (SHGC), and infiltration (CFM per unit area). The **Area** parameter represents the total window area on any one facade in square feet or as a percentage of the total floor area (see detailed **Area** explanation below).

Skylights are modeled as vertical glazing in the roof of the building, with solar heat gain reduced by 50% to account for skylight-well effects. This correction factor is a placeholder; research is ongoing to improve the skylight well solar correction.

Because it is necessary to group windows by orientation, use the window properties for the window type that predominates on an orientation if the building has different types of windows on the same orientation. Input the total window area. For example, if all the windows on the west orientation are wood casements except for one aluminum frame picture window or one patio door with an area significantly less than the sum of the wood windows, model the west-facing windows as all wood casements. You could also obtain the properties for each window type on a given orientation and area-weight these values based on the square footage of each window type.

#### *Window Type* There are two choices for **Window Type**, which are accessed by clicking on the **Window Type** field for each orientation:

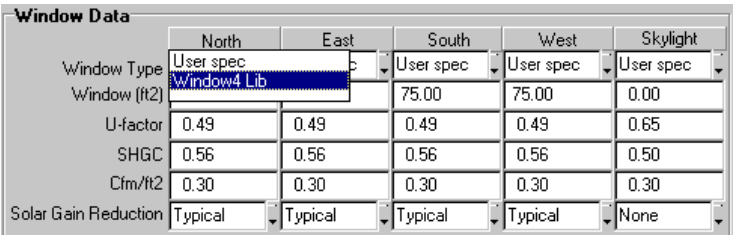

*Figure 4-14. Two Window Type choices, User specified or Window4 Lib.*

 **User spec:** allows you to enter the U-factor and SHGC window properties for each orientation. This choice can be used when you are comparing windows to get general trends about window technologies, but are not concerned about a detailed analysis for a particluar window.

**Window4 Lib:** allows you to pick a window from a window library created by the WINDOW4.1 program (see the *WINDOW4.1 User Manual*); the U-factor and SHGC values from that library are automatically used by RESFEN. This choice will produce more accurate analysis results. Section 6-5, "Making Custom WINDOW 4.1 Libraries" contains detailed instructions about how to make this library in WINDOW 4.1. This choice displays the WINDOW4.1 Library (shown in Figure 4-14) that is specified using the **Library/Select** menu option. A default window library, **window.w4,** is distributed with the program. The values contained in this library are for casement windows, but can be used for sliders and fixed windows because their properties are essentially the same. In this example, the **window.w4** library entries are displayed.

*Figure 4-15. If Window Type = Window4 Lib, RESFEN displays a list of the windows in the WINDOW4.1 library, and a window*

|                              |                | Window Data                                         |                          |           |         |                              |                 |                              |           |      |                  |
|------------------------------|----------------|-----------------------------------------------------|--------------------------|-----------|---------|------------------------------|-----------------|------------------------------|-----------|------|------------------|
|                              |                |                                                     | <b>North</b>             |           | East    |                              | South           | West                         | Skylight  |      |                  |
|                              |                | Window Type                                         | User spec<br>Window4 Lib |           |         |                              | User spec       | ∥Userspec                    | User spec |      |                  |
|                              |                | Window (ft2)                                        |                          |           |         | 75.00                        |                 | 75.00                        | 0.00      |      |                  |
|                              |                | U-factor                                            | 0.49                     |           | 0.49    | 0.49                         |                 | 0.49                         | 0.65      |      |                  |
|                              |                | SHGC I                                              | 0.56                     |           | 0.56    | 0.56                         |                 | 0.56                         | 0.50      |      |                  |
|                              |                | $C$ fm/ft2                                          | 0.30                     |           | 0.30    | 0.30                         |                 | 0.30 <sub>1</sub>            | 0.30      |      |                  |
|                              |                | Solar Gain Reduction Typical                        |                          |           | Typical | $\sqrt{\frac{1}{2}}$ Typical |                 | $\sqrt{\frac{1}{2}}$ Typical | √None     |      |                  |
|                              |                |                                                     |                          |           |         |                              |                 |                              |           |      |                  |
|                              |                |                                                     |                          |           |         |                              |                 |                              |           |      |                  |
|                              |                |                                                     |                          |           |         |                              |                 |                              |           |      |                  |
|                              |                |                                                     |                          |           |         |                              |                 |                              |           |      |                  |
|                              |                | <b>Window Library</b>                               |                          |           |         |                              |                 |                              |           |      | $ \Box$ $\times$ |
|                              | ID             | Name                                                |                          | Typ Width | Height  |                              | <b>U</b> Factor | <b>SC</b>                    | SHGC      | VT   |                  |
|                              | $ 101\rangle$  | AL 1 Clear                                          |                          | 2.00      | 4.00    |                              | 1.25            | 0.89                         | 0.76      | 0.74 |                  |
|                              | 102            | AL 1 Bronze                                         |                          | 2.00      | 4.00    |                              | 1.25            | 0.76                         | 0.65      | 0.56 |                  |
|                              | 111            | AL 2 Clear                                          |                          | 2.00      | 4.00    |                              | 0.79            | 0.79                         | 0.68      | 0.67 |                  |
|                              | 112            | AL <sub>2</sub> Bronze                              |                          | 2.00      | 4.00    |                              | 0.79            | 0.66                         | 0.57      | 0.50 |                  |
|                              | 113            | AL2SS Tint                                          |                          | 2.00      | 4.00    |                              | 0.79            | 0.55                         | 0.46      | 0.57 |                  |
|                              | 121            | AL2PY Low-E                                         |                          | 2.00      | 4.00    |                              | 0.64            | 0.74                         | 0.64      | 0.62 |                  |
|                              | 131            | AL2 SP Low-E                                        | 1                        | 2.00      | 4.00    |                              | 0.61            | 0.62                         | 0.49      | 0.62 |                  |
|                              | $\blacksquare$ |                                                     |                          |           |         |                              |                 |                              |           |      |                  |
|                              |                | 101 AL1 Clear                                       |                          | 2.00      | 4.00    |                              | 1.25            | 0.89                         | 0.76      | 0.74 |                  |
|                              |                |                                                     |                          |           |         |                              |                 |                              |           |      |                  |
|                              |                | File Name C:\Program Files\RESFEN 31\Data\RESFEN.w4 |                          |           |         |                              |                 |                              |           |      |                  |
| Highlight the desired entry  |                |                                                     |                          |           |         |                              |                 |                              |           |      |                  |
| from the WINDOW 4.1 library, |                |                                                     |                          |           |         |                              |                 | Cancel                       |           | OK   |                  |
| and click on the OK button   |                |                                                     |                          |           |         |                              |                 |                              |           |      |                  |

The selected entry is displayed in the **Window Type** input field, and the values from the library are automatically used in the **U-factor** and **SHGC** fields. Remember to change the **Cfm** field if necessary because it is not determined by the WINDOW 4.1 library.

| Window Data                    |       |           |            |           |           |
|--------------------------------|-------|-----------|------------|-----------|-----------|
|                                | North | East      | South      | West      | Skylight  |
| Window Type W101               |       | User spec | ∣Userspeci | User spec | User spec |
| Window (ft2) 75.00             |       | 75.00     | 75.00      | 75.00     | 0.00      |
| U-factor                       | 1.25  | 0.49      | 0.49       | 0.49      | 0.65      |
| <b>SHGC</b>                    | 0.76  | 0.56      | 0.56       | 0.56      | 0.50      |
| Cfm/ft2                        | 0.30  | 0.30      | 0.30       | 0.30      | 0.30      |
| Solar Gain Reduction   Typical |       | Typical   | ∥Typical   | Typical   | . None    |

*can be selected.*

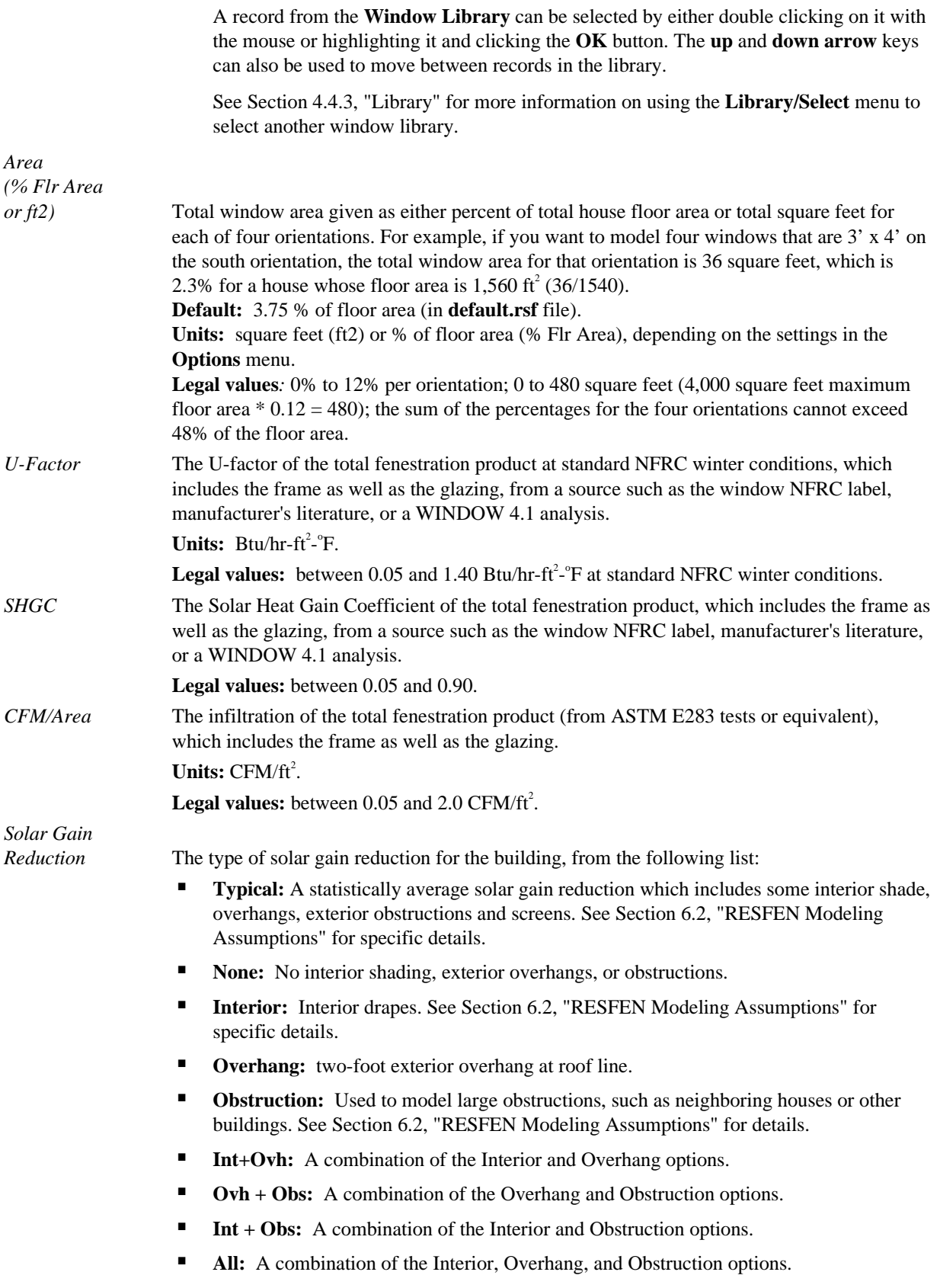

# **4.7. Results**

The lower portion of the screen shows the results of the calculations, in the **Results** section. There are four tabs in this section, which display the following results:

- **Whole House:** the total annual energy consumption for the building, including conduction gains and losses from windows, walls, roof, and foundations.
- **Window Annual Energy:** the portion of the annual energy consumption attributed to the windows, broken down by four window orientations.
- **Window Energy Cost:** the portion of the annual energy cost attributed to the windows, broken down by four window orientations.
- **Window Peak Energy:** the portion of the peak energy consumption attributed to the windows, broken down by four window orientations.

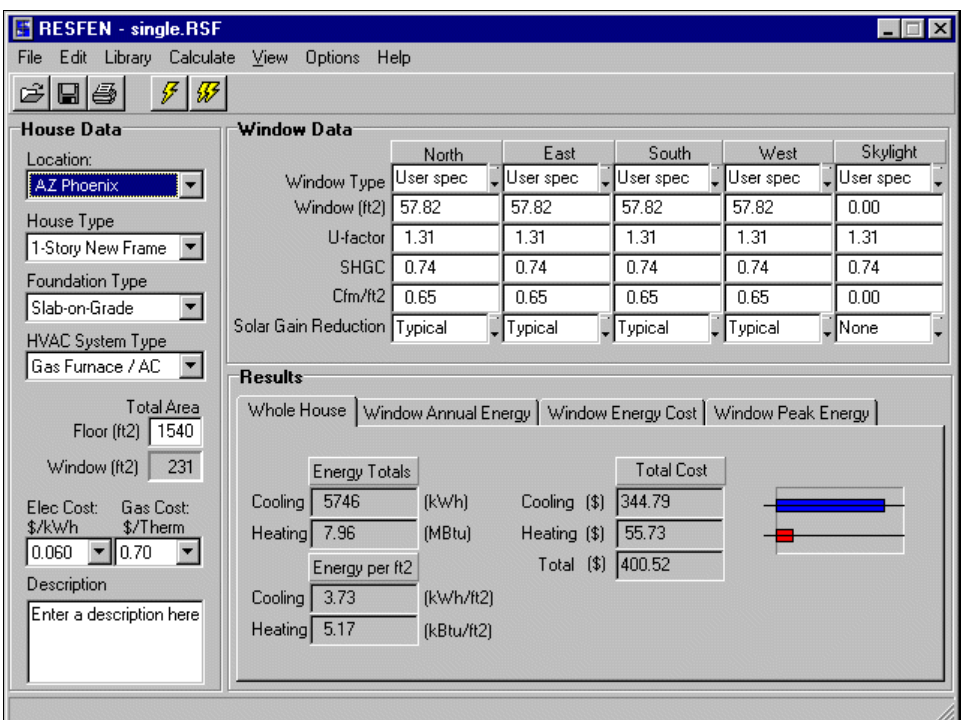

*Figure 4-16. The Results section contains four different sets of results.*

When you have input all the appropriate values into the **House Data** and **Window Data** sections, use the **Calculate** menu or press the **Whole House Calculation or Whole House + 4 Orientations** toolbar buttons to start the simulations. There are two different calculation types:

**Whole House:** this option calculates the energy consumption for the entire house. It includes energy use attributable to the building windows, walls, roof, and foundation (including infiltration). It does not include lighting or appliance or hot water energy consumption.

 **Whole House + 4 orientations:** this option calculates the energy consumption of the entire house and also the energy attributed to only the windows, for each orientation. Because separate simulations are run for the whole house and each window orientation, this calculation can take some time, depending on the speed of your computer.

The window results by orientation are all relative to a standard insulated windowless wall. Positive values mean that the window uses *more* energy than an insulated wall with no windows; negative values mean that the window uses *less* energy than an insulated wall with no windows. All cooling results will be positive, but heating energy use can be either positive or negative. If the results are positive, the smallest value will be the most energy-efficient window configuration. If the results are negative, the largest negative value will be the most energy-efficient window configuration. When comparing positive and negative results, the window configurations with negative results will be the most energy efficient. It is possible for a window configuration to use less heating energy than an insulated wall (and thus have a negative result) because the solar heat gain from the window provides heat to the space and reduces the heating requirements of the building.

The results are reset to 0 whenever any changes are made to the input values, so you must recalculate the results.

#### **4.7.1. Whole House**

The **Whole House** results show the total annual energy consumption for the building, broken into the following results:

- Energy Totals
- Energy per  $ft^2$
- Total Cost

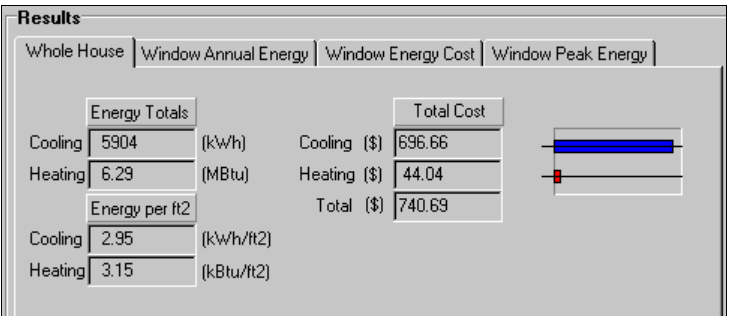

*Figure 4-17. The Results tab for the Whole House calculation.*

*Energy Totals* Total annual energy consumption for the entire house, broken into the following components:

- **Cooling:** The cooling energy consumption for the entire house. **Units:** kWh/year.
- **Heating:** The heating energy consumption for the entire house. **Units:** MBtu/year

*Energy per ft2* The annual energy consumption for the entire house divided by the square footage of the house, broken into the following components:

> **Cooling:** The annual cooling energy consumption for the entire house per square foot of floor area.

**Units:** kWh/ft<sup>2</sup>-year

**Heating:** The annual heating energy consumption for the entire house per square foot of floor area.

**Units:** kBtu/ft<sup>2</sup>-year

*Total Cost* The cost of the annual energy consumption for the entire house, which is the energy totals multiplied by electricity and gas prices, broken into the following components:

- **Cooling:** The cost of the annual cooling energy consumption for the entire house. This value should equal the **Cooling Energy Total** multiplied by the **Electricity** cost. **Units:** \$/year
- **Heating:** The cost of the annual heating energy consumption for the entire house. This value is the **Heating Energy Total** multiplied by either the **Gas** cost for gas furnaces or the **Electricity** cost for heat pumps. **Units:** \$/year
- **Total:** The total cost of the annual energy consumption for the entire house. This value is the sum of the heating and cooling costs. **Units:** \$/year

#### **4.7.2. Window Annual Energy**

The **Window Annual Energy** results show the portion of the annual energy consumption of a building that can be attributed to the window being modeled. Positive values mean that the window adds that amount to the energy consumption of the house on an annual basis. Negative values can occur for heating, meaning that the window provides heating in the form of useful solar gain, which more than compensates for heat lost, and helps to lower the house's heating energy consumption. The first four columns represent the four window orientations (north, east, south and west). The fifth column represents skylights.

| <b>Results</b><br>Whole House |       |      |          | Window Annual Energy   Window Energy Cost   Window Peak Energy |          |
|-------------------------------|-------|------|----------|----------------------------------------------------------------|----------|
|                               | North | East | South    | West                                                           | Skylight |
| Cooling(kWh/ft2)              | 4.70  | 9.74 | 8.27     | 10.73                                                          | 0.00     |
| Heating(kBtu/ft2)             | 12.13 | 2.27 | $-14.08$ | 6.94                                                           | 0.00     |
| Cooling(kWh)                  | 352   | 731  | 620      | 804                                                            | n        |
| Heating(MBtu)                 | 0.91  | 0.17 | $-1.06$  | 0.52                                                           | 0.00     |
|                               |       |      |          |                                                                |          |
|                               |       |      |          |                                                                | Graphs   |

*Figure 4-18. The Results tab for Window Annual Energy.*

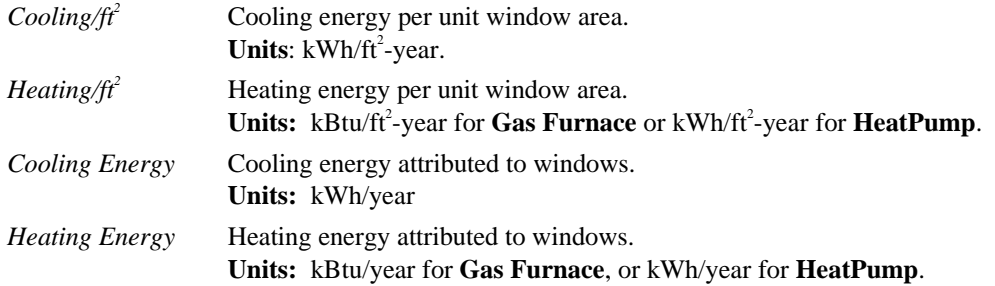

#### **4.7.3. Window Annual Cost**

The **Window Annual Cost** result shows the difference between the annual energy cost of a building with the window being modeled and with a windowless wall. The energy use values in the **Window Annual Energy** result are converted to costs using the input values for electricity and gas. Positive values mean that the window uses *more* energy than a standard insulated wall with no windows; negative values for heating mean that the window uses *less* energy than a standard insulated wall with no windows. Negative values represent economic savings that will offset other energy-consuming features in the house, thus reducing the total home heating bill.

| <b>Results</b>  |                                                                                 |                 |         |       |          |  |  |  |  |
|-----------------|---------------------------------------------------------------------------------|-----------------|---------|-------|----------|--|--|--|--|
|                 |                                                                                 |                 |         |       |          |  |  |  |  |
|                 | Window Energy Cost   Window Peak Energy  <br>Whole House   Window Annual Energy |                 |         |       |          |  |  |  |  |
|                 |                                                                                 |                 |         |       |          |  |  |  |  |
|                 | North                                                                           | East            | South   | West  | Skylight |  |  |  |  |
| Cooling(\$/ft2) | 0.33                                                                            | 0.82            | 0.72    | 0.91  | 0.00     |  |  |  |  |
| Heating(\$/ft2) | 0.14                                                                            | $-0.02$<br>0.12 |         | 0.16  | 0.00     |  |  |  |  |
| Cooling(\$)     | 19.22                                                                           | 47.60           | 41.56   | 52.57 | 0.00     |  |  |  |  |
| Heating[\$]     | 8.06                                                                            | 6.85            | $-1.28$ | 9.44  | 0.00     |  |  |  |  |
| Total(\$)       | 27.28                                                                           | 54.45           | 40.28   | 62.01 | 0.00     |  |  |  |  |
|                 |                                                                                 |                 |         |       | Graphs   |  |  |  |  |

*Figure 4-19. The Results tab for Window Energy Cost.*

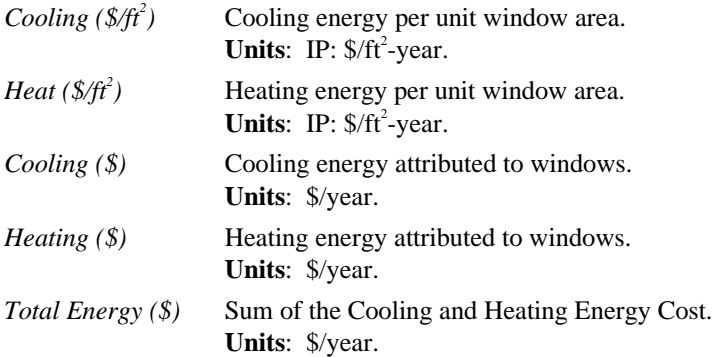

#### **4.7.4. Window Peak Demand**

The **Window Peak Demand** result shows the difference between the peak energy demand of a building with the window being modeled and with a windowless wall. Positive values mean that the window has a higher peak demand than a standard insulated wall with no windows; negative values mean that the window has a lower peak demand than a standard insulated wall with no windows.

Peak heating and cooling loads determine the required size of the furnace and air conditioner needed to meet maximum thermal loads. Lower peak demand means smaller, less expensive equipment. Peak heating conditions typically occur on cold winter nights, and peak cooling conditions typically occur on hot, sunny summer afternoons. Make sure that the equipment sizing calculations done by your HVAC contractor take into account the benefits of high-performance windows.

|                           | North | East  | South | West  | Skylight |
|---------------------------|-------|-------|-------|-------|----------|
| Cooling(W/ft2)            | 4.57  | 3.06  | 4.11  | 7.59  | 0.00     |
| Heating(Btu/h-ft2) 108.39 |       | 38.52 | 38.09 | 38.63 | 0.00     |
| Cooling(kW)               | 0.26  | 0.18  | 0.24  | 0.44  | 0.00     |
| Heating(MBtu)             | 6.27  | 2.23  | 2.20  | 2.23  | 0.00     |

*Figure 4-20. The Results tab for Window Peak Energy.*

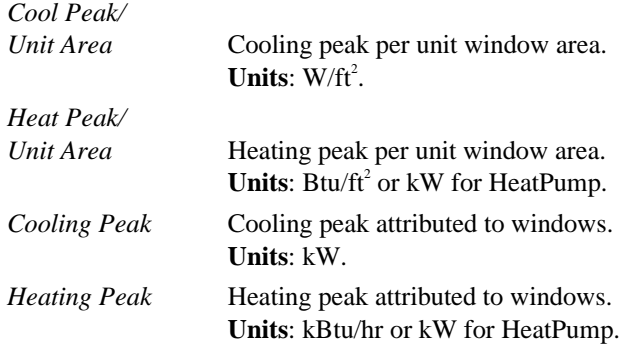

# **5. EXAMPLES**

The following examples show how RESFEN can be used to help select energy efficient-windows for a home. All of the buildings used in these examples are single story and have a floor area of 2,000 ft<sup>2</sup>. The window properties listed are for the total window product, which includes the glazing and frame. These properties can be found on a standard NFRC label.

When analyzing the windows for your house, you can either use the window library provided with RESFEN (see Section 4.8, "Window Data") or get specific values for your windows. Using the library provided with the program is a good first strategy for looking at energy consumption differences among generic window technologies. However, if you want accurate results for your specific windows, you can obtain their properties from a variety of sources (see Section 6.6, "Resources"), including the NFRC label on the window, the NFRC *Certified Products Directory*, or manufacturers' literature. The following examples are based on the generic window library that comes with RESFEN.

The window properties you need for a RESFEN analysis  $-$  U-factor, SHGC, and infiltration (CFM/ft<sup>2</sup>)  $-$  depend on the window's frame, type of operation (casement, slider, or fixed), and the glazing. Different types of operation can have significantly different thermal properties because of their different frame area to window area ratios. For example, casement and slider windows of the same size have fairly similar ratios of frame to window, in comparison to a fixed window, which has a much smaller frame area and larger window area than the same size casement window. Because in RESFEN you must aggregate the windows on each orientation into one set of properties, you will have to decide what properties to use if you have different window types that occur on the same orientation. One option is to decide which window type is dominant and use the properties for that type of window. Another option is to obtain the window properties for each different window type, and then calculate an area-weighted value for each of the properties based on the square footage of each window type. For example, to calculate an area-weighted Ufactor for the case where 25% of the windows on the north side of the building were wood, and the other 75% were aluminum, you could multiply the U-factor for the wood window by 0.25, and the U-factor for the aluminum window by 0.75, and add the results together. This result would be an area-weighted U-factor. In determining the values to use, keep in mind that differences of 0.04 in U-factor values and 0.05 in SHGC values are considered insignificant when modeling energy-efficiency impacts on your building.

A RESFEN file for Case 1 of each example is provided on the installation CD. These files are named **Example1- 1.rsf**, **Example2-1.rsf**, and **Example3-1.rsf**.

# **5.1. Example 1: Window Selection in a Heating Climate, Madison WI**

Four possible window choices are compared for a typical existing house in Madison, Wisconsin. Madison's climate is dominated by heating in the winter and some cooling is required in the summer. The house, described in Figure 5-1 and on the RESFEN screen in Figure 5-3, is a new construction wood-frame home with a basement. Heating is supplied by a gas furnace and cooling by a central air conditioner. Gas utility cost for heating is \$0.60/therm, and electric utility cost for cooling is \$0.084/kWh.

| <b>Input Description</b> | <b>Input Value</b>     |
|--------------------------|------------------------|
| Location                 | WI Madison             |
| <b>Electricity Cost</b>  | \$0.084/kWh            |
| <b>Gas Cost</b>          | $$0.60$ /therm         |
| House Type               | 1-Story Existing Frame |
| Foundation Type          | <b>Basement</b>        |
| <b>HVAC System Type</b>  | Gas Furnace / AC       |

*Figure 5-1. Example 1 House Data Input Values*

The four windows to be analyzed are listed in Figure 5-2. All the windows selected have relatively high visible transmittance (TVIS), and are 2'x4' casements. (2'x4' casements are used to represent typical operable windows in residential buildings). Although the air leakage varies somewhat by frame type, it has a very small effect on heating and cooling.

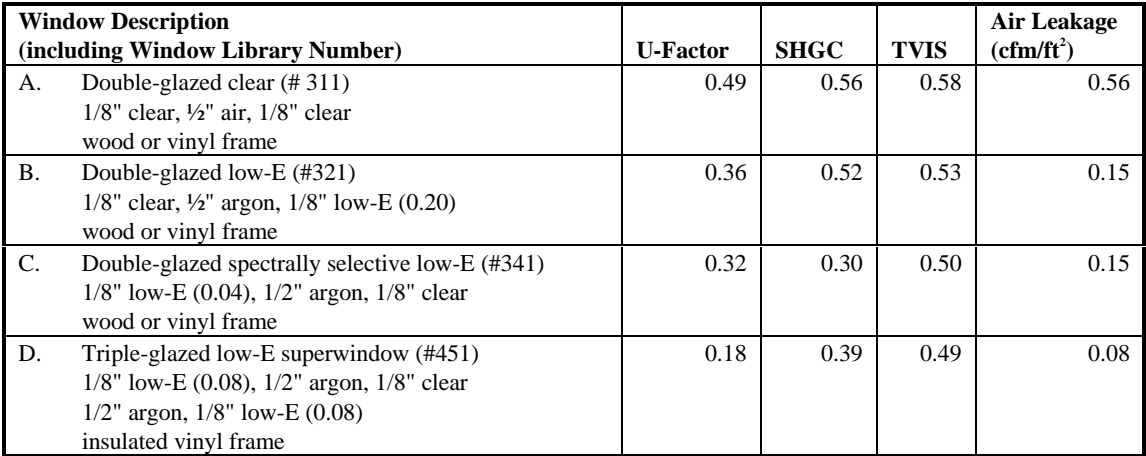

*Figure 5-2. Example 1 Window Input Values*

Window A represents what is currently being used in the house. It is the typical clear, double-glazed unit most commonly used in cold climates. Window B has a high-transmission low-E coating, and Window C has a spectrally selective low-E coating (a low SHGC combined with a relatively high visible transmittance). Window B is designed to reduce winter heat loss (low U-factor) and provide winter solar heat gain (high SHGC). Window C also reduces winter heat loss (low U-factor), but it reduces solar heat gain as well (low SHGC), an asset in the summer and a detriment in the winter. Window D, with triple glazing and two low-E coatings, is representative of the most efficient window on the market today with respect to winter heat loss (very low U-factor). In addition, because it has three glazing layers and two low-E coatings, the window has a solar heat gain coefficient that minimizes summer cooling.

The windows are distributed as shown on the RESFEN input screen in Figure 5-3, based on a real building design: 3% facing north, 2% facing east and west, and 5% facing south. The building is modeled with "typical" solar gain reduction, which represents a combination of some interior shades, overhangs, and an exterior obstruction (see Section 6.2, "RESFEN Modeling Assumptions" for details). RESFEN runs were made for each of the window types; the energy cost results are presented in the summary table in Figure 5-4.

|                                               | RESFEN - Example1-1.RSF<br>$\Box$ $\times$                                   |            |                    |                   |         |             |  |  |  |
|-----------------------------------------------|------------------------------------------------------------------------------|------------|--------------------|-------------------|---------|-------------|--|--|--|
| Edit<br>Library Calculate<br>File             | View<br><b>Options</b><br>Help                                               |            |                    |                   |         |             |  |  |  |
| ₩<br>$\blacksquare$ $\blacksquare$<br>17<br>ĉ |                                                                              |            |                    |                   |         |             |  |  |  |
| <b>House Data</b>                             | <b>Window Data</b>                                                           |            |                    |                   |         |             |  |  |  |
| Location:                                     |                                                                              | North      | East               | South             | West    | Skylight    |  |  |  |
| <b>WI Madison</b>                             | Window Type                                                                  | W311       | W311               | W311              | W311    | User spec   |  |  |  |
| House Type                                    | Window (% Flr Area)                                                          | 3.00       | 2.00               | 5.00              | 2.00    | 0.00        |  |  |  |
| 1-Story Existing Fram                         | U-factor                                                                     | 0.49       | 0.49               | 0.49              | 0.49    | 1.31        |  |  |  |
| Foundation Type                               | <b>SHGC</b>                                                                  | 0.56       | 0.56               | 0.56              | 0.56    | 0.74        |  |  |  |
| Basement                                      | Cfm/ft2                                                                      | 0.56       | 0.56               | 0.56              | 0.56    | 0.00        |  |  |  |
|                                               | Solar Gain Reduction   Typical                                               |            | Typical            | Typical           | Typical | $\Box$ None |  |  |  |
| <b>HVAC System Type</b>                       |                                                                              |            |                    |                   |         |             |  |  |  |
| Gas Furnace / AC<br>$\vert \mathbf{v} \vert$  | <b>Results</b>                                                               |            |                    |                   |         |             |  |  |  |
| Total Area                                    | Whole House   Window Annual Energy   Window Energy Cost   Window Peak Energy |            |                    |                   |         |             |  |  |  |
| 2000<br>Floor (ft2)                           |                                                                              |            |                    |                   |         |             |  |  |  |
| 12<br>Window [%]                              | <b>Energy Totals</b>                                                         |            |                    | <b>Total Cost</b> |         |             |  |  |  |
| Elec Cost:<br>Gas Cost:                       | 429<br>Cooling                                                               | (kWh)      | Cooling (\$)       | 36.01             |         |             |  |  |  |
| \$/kWh<br>\$/Therm                            | Heating 161.86                                                               | (MBtu)     | Heating (\$)       | 971.19            |         |             |  |  |  |
| 0.084<br>10.60<br>$\overline{\phantom{a}}$    | Energy per ft2                                                               |            | Total (\$) 1007.20 |                   |         |             |  |  |  |
| Description                                   |                                                                              |            |                    |                   |         |             |  |  |  |
| Example #1 -- Case A                          | 0.21<br>Cooling                                                              | (kWh/ft2)  |                    |                   |         |             |  |  |  |
|                                               | Heating 80.93                                                                | (kBtu/ft2) |                    |                   |         |             |  |  |  |
|                                               |                                                                              |            |                    |                   |         |             |  |  |  |
|                                               |                                                                              |            |                    |                   |         |             |  |  |  |
|                                               |                                                                              |            |                    |                   |         |             |  |  |  |

*Figure 5-3. Example 1 Input Screen for Glazing Type A.*

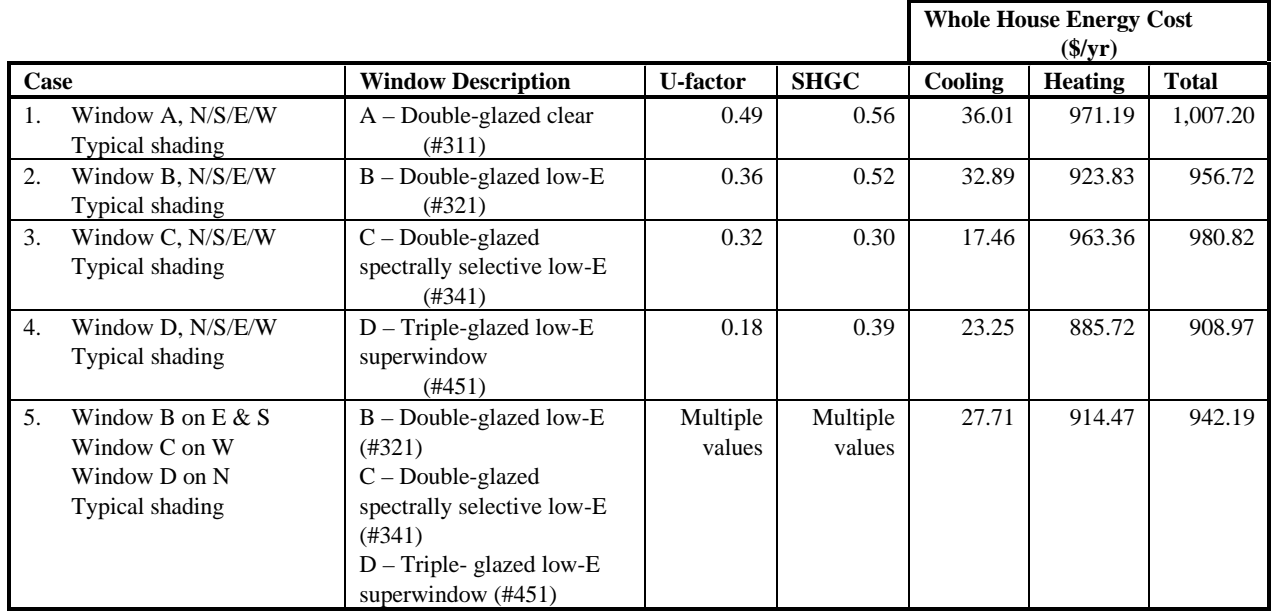

*Figure 5-4. Example 1 RESFEN Results*

Cases 1-4 have the same windows on all four orientations. Case 5 varies the window type on different orientations to maximize the benefits of the window thermal characteristics. In Figure 5-4, we see that there are significant savings in annual heating costs by using windows with low U-values (Cases 2 and 4, using Windows B and D) instead of double-glazed, clear units (Case 1, Window A). The high-transmission low-E unit (Case 2, Window B) is better than the spectrally selective low-E unit (Case 3, Window C) in heating season performance. The benefit of reducing cooling costs in this climate from Window C must be examined in terms of whether air conditioning is installed in the house and operated full time; however, the increased comfort of a window with a low SHGC should be considered whether or not the homeowner pays for cooling. The triple-glazed unit (Case 4, Window D), with its very low U-value, results in even greater heating season savings. Case 5 shows that using a combination of different windows on different orientations (double-glazed low-E on the east and south, double-glazed spectrally selective low-E on the west, and triple-glazed superwindow on the North) results in more energy savings that either window type B or C installed on all orientations. This may be a more cost-effective option than installing Window D on all orientations.

The table in Figure 5-5 shows the breakdown of window-related heating and cooling by orientation; it is clear that a larger glazing percentage on the south orientation makes a significant difference in heating savings, particularly for cases 2 and 4, which use windows B & D with low U-factors and relatively high SHGCs. By studying the results by orientation, you can use RESFEN to determine the optimal glazing distribution as well as glazing type by orientation for a new building.

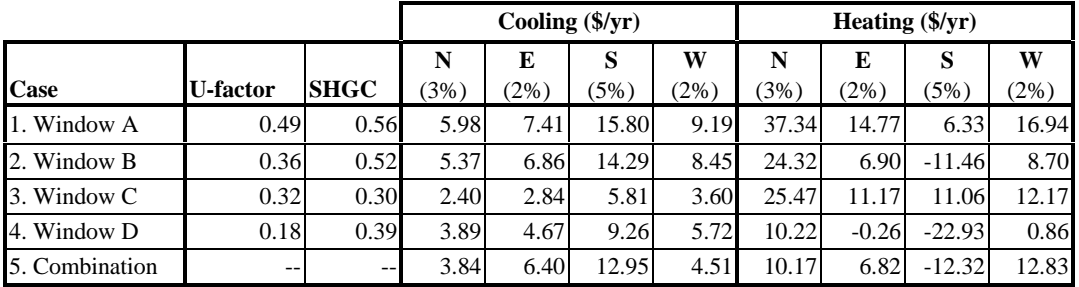

*Figure 5-5. Example 1 RESFEN results by window orientation (N=North, E=East, S=South, W=West).*

## **5.2. Example 2: Window Selection in a Cooling Climate, Phoenix AZ**

Four possible window choices are compared for a house planned for construction in Phoenix, Arizona. The house, described in the table in Figure 5-6 and the RESFEN screen in Figure 5-8, is a one-story new construction home with a slab-on-grade floor and frame construction. Heating is supplied by a gas furnace and cooling by a central air conditioner. Gas utility cost for heating is \$0.70/therm, and electric utility cost for cooling is \$0.118/kWh.

| <b>Input Description</b> | <b>Input Value</b> |
|--------------------------|--------------------|
| Location                 | AZ Phoenix         |
| <b>Electricity Cost</b>  | \$0.118/kWh        |
| <b>Gas Cost</b>          | $$0.70$ /therm     |
| House Type               | 1-Story New Frame  |
| <b>Foundation Type</b>   | Slab-on-Grade      |
| <b>HVAC System Type</b>  | Gas Furnace / AC   |

*Figure 5-6. Example 2 House Data Input Values*

The four windows to be analyzed are listed on the following table (all windows are 3'x5' horizontal sliders, but the window properties are essentially the same as for casements, so we can use RESFEN window library values):

|                 | <b>Window Description</b>                          |                 |             |             | Air Leakage  |
|-----------------|----------------------------------------------------|-----------------|-------------|-------------|--------------|
|                 | (including Window Library Number)                  | <b>U-Factor</b> | <b>SHGC</b> | <b>TVIS</b> | $(cfm/ft^2)$ |
| А.              | Double-glazed clear (#111)                         | 0.79            | 0.68        | 0.67        | 0.56         |
|                 | $1/8$ " clear, $1/2$ " air, $1/8$ " clear          |                 |             |             |              |
|                 | aluminum frame                                     |                 |             |             |              |
| <b>B.</b>       | Double-glazed bronze (#112)                        | 0.79            | 0.57        | 0.50        | 0.56         |
|                 | $1/8$ " bronze, $1/2$ " air, $1/8$ " clear         |                 |             |             |              |
|                 | aluminum frame                                     |                 |             |             |              |
| $\mathcal{C}$ . | Double-glazed spectrally selective low-E (#241)    | 0.48            | 0.34        | 0.53        | 0.15         |
|                 | $1/8$ " low-E (0.04), $1/2$ " argon, $1/8$ " clear |                 |             |             |              |
|                 | thermally broken aluminum frame                    |                 |             |             |              |
| D.              | Double-glazed spectrally selective low-E (#341)    | 0.32            | 0.30        | 0.50        | 0.15         |
|                 | $1/8$ " low-E (0.04), $1/2$ " argon, $1/8$ " clear |                 |             |             |              |
|                 | vinyl frame                                        |                 |             |             |              |

*Figure 5-7. Example 2 Window Input Values*

Window A is a typical clear, double-glazed unit with a standard aluminum frame. Window B, with bronze-tinted glass, represents a traditional approach to reducing solar heat gain (note the slightly reduced SHGC that results from tinting). Window C has a spectrally selective low-E coating (a low SHGC combined with a high visible transmittance) and a thermally broken aluminum frame, resulting in a lower U-factor compared to the standard aluminum frames of Windows A and B. Window D also has a spectrally selective low-E coating but a vinyl frame, resulting in the lowest U-factor and SHGC of all the windows studied while maintaining a reasonably high visible transmittance.

The windows are distributed as shown on the RESFEN input screen in Figure 5-8: 3% facing the north, 2% facing east and west, and 5% facing south. RESFEN runs were made for each of the windows; the whole house energy cost results from RESFEN are presented in Figure 5-9. The first four cases examine the window options while the cases 5 and 6 examine the energy impact of adding overhangs to the building

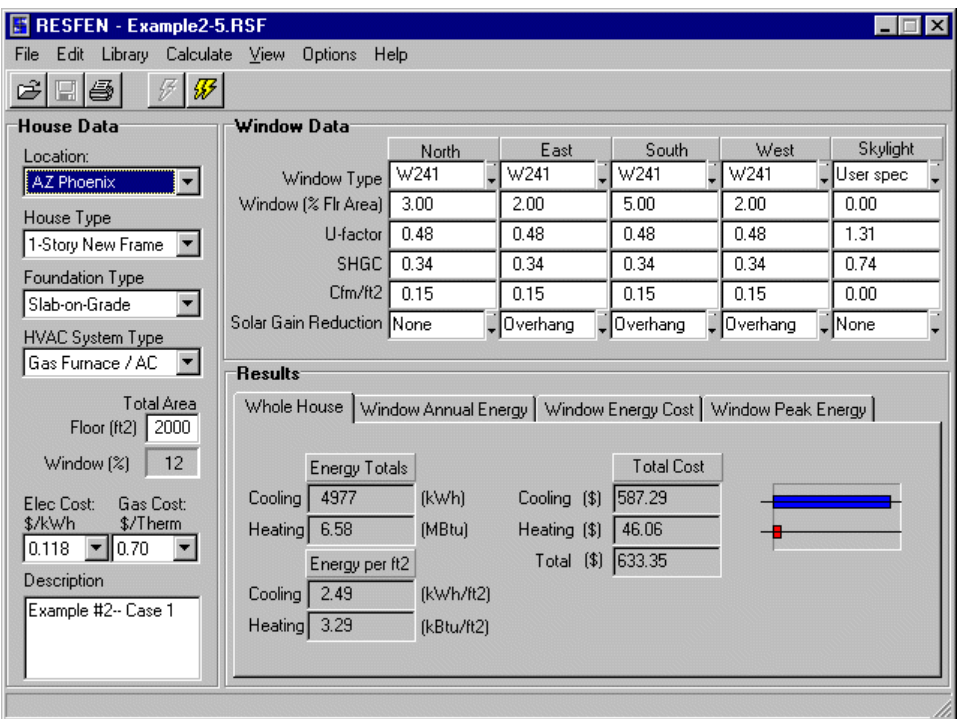

*Figure 5-8. Example 2 Input Screen for Case 5, Window C with 2' overhangs on the east, south, and west.*

| Case |                                        | <b>Window Description</b>                                                             | Cooling | <b>Energy Cost (\$/yr)</b><br><b>Heating</b> | <b>Total</b> |
|------|----------------------------------------|---------------------------------------------------------------------------------------|---------|----------------------------------------------|--------------|
| 1.   | Window A, N/S/E/W<br>No shading        | $A$ – Double-glazed clear,<br>aluminum frame                                          | 879.22  | 39.77                                        | 918.99       |
| 2.   | Window B, N/S/E/W<br>No shading        | $B$ – Double-glazed bronze,<br>aluminum frame                                         | 809.88  | 44.24                                        | 854.12       |
| 3.   | Window C, N/S/E/W<br>No shading        | $C$ – Double-glazed spectrally selective<br>low-E, thermally broken<br>aluminum frame | 649.90  | 43.36                                        | 693.26       |
| 4.   | Window D, N/S/E/W<br>No shading        | $D$ – Double-glazed spectrally selective<br>low-E, vinyl frame                        | 617.91  | 38.10                                        | 656.01       |
| 5.   | Window C, N/S/E/W<br>2' overhang S/E/W | $C$ – Double-glazed spectrally selective<br>low-E, thermally broken<br>aluminum frame | 587.29  | 46.06                                        | 633.35       |
| 6.   | Window D, N/S/E/W<br>2' overhang S/E/W | $D$ – Double-glazed spectrally selective<br>low-E, vinyl frame                        | 560.47  | 40.61                                        | 601.08       |

*Figure 5-9. Example 2 RESFEN Results*

Cooling loads are dominant in this climate, and the results show significant savings in annual cooling costs from using windows with a low SHGC (Window C) instead of double-glazed, clear units or bronze-tinted glass (Windows A and B). Window D, which has a vinyl frame rather than a thermally-broken aluminum frame, results in the lowest heating and cooling loads of the four glazing types, because of both its low solar heat gain factor and low U-value. Cases 5 and 6 show that the lowest energy costs result from the combination of high-performance glazing (Windows C and D) and a two-foot overhang on the south, east and west orientations.

# **5.3. Example 3: Window Selection in a Mixed Heating and Cooling Climate, Kansas City MO**

Four possible window choices are compared for a house planned for construction in Kansas City, Missouri, which has both heating and cooling loads. The house, described in the table in Figure 5-10 and shown in the RESFEN screen in Figure 5-12, is a one-story new home with a basement and wood frame construction. Heating is supplied by a gas furnace and cooling by a central air conditioner. Gas utility cost for heating is \$0.40/therm, and electricity cost for cooling is \$0.086/kWh.

| <b>Input Description</b> | <b>Input Value</b>    |
|--------------------------|-----------------------|
| Location                 | <b>MO Kansas City</b> |
| Electricity cost         | \$0.086/kWh           |
| <b>Gas Cost</b>          | $$0.40$ /therm        |
| House Type               | 1-Story New Frame     |
| Foundation Type          | <b>Basement</b>       |
| <b>HVAC System Type</b>  | Gas Furnace / AC      |

*Figure 5-10. Example 3 House Data Input Values*

The four windows to be analyzed are listed in the table in Figure  $5-11$  (all windows are  $2^x \times 4^y$  casements):

|                                                    |                 |             |             | Air Leakage  |
|----------------------------------------------------|-----------------|-------------|-------------|--------------|
|                                                    | <b>U-Factor</b> | <b>SHGC</b> | <b>TVIS</b> | $(cfm/ft^2)$ |
| A. Double-glazed clear (#311)                      | 0.49            | 0.56        | 0.58        | 0.56         |
| $1/8$ " clear, $1/2$ " air, $1/8$ " clear          |                 |             |             |              |
| wood or vinyl frame                                |                 |             |             |              |
| B. Double-glazed low-E (#321)                      | 0.36            | 0.52        | 0.53        | 0.15         |
| $1/8$ " clear, $1/2$ " argon, $1/8$ " low-E (0.20) |                 |             |             |              |
| wood or vinyl frame                                |                 |             |             |              |
| C. Double-glazed spectrally selective low-E (#341) | 0.32            | 0.30        | 0.50        | 0.15         |
| $1/8$ " low-E (0.04), $1/2$ " argon, $1/8$ " clear |                 |             |             |              |
| wood or vinyl frame                                |                 |             |             |              |
| D. Triple-glazed low-E superwindow (#451)          | 0.18            | 0.39        | 0.49        | 0.08         |
| $1/8$ " low-E (0.08), $1/2$ " argon, $1/8$ " clear |                 |             |             |              |
| $1/2$ " argon, $1/8$ " low-E $(0.08)$              |                 |             |             |              |
| insulated vinyl frame                              |                 |             |             |              |

*Figure 5-11. Example 3 Window Input Values*

Window A represents what is currently being used in the house. It is the typical clear, double-glazed unit commonly used in many climates. Window B has a high-transmission low-E coating while Window C has a spectrally selective low-E coating (a low SHGC combined with a relatively high visible transmittance). Window B is designed to reduce winter heat loss (low U-factor) and provide winter solar heat gain (high SHGC). Window C also reduces winter heat loss (low U-factor), but it reduces solar heat gain as well (low SHGC), an asset in summer and a detriment in winter. Window D, with triple glazing and two low-E coatings, is representative of the most efficient window on the market today for preventing winter heat loss (very low U-factor).

The windows are distributed as shown on the RESFEN screen in Figure 5-12: 3% facing north, 2% facing east and west, and 5% facing south. RESFEN runs were made for each of the windows; the energy cost results are presented below.

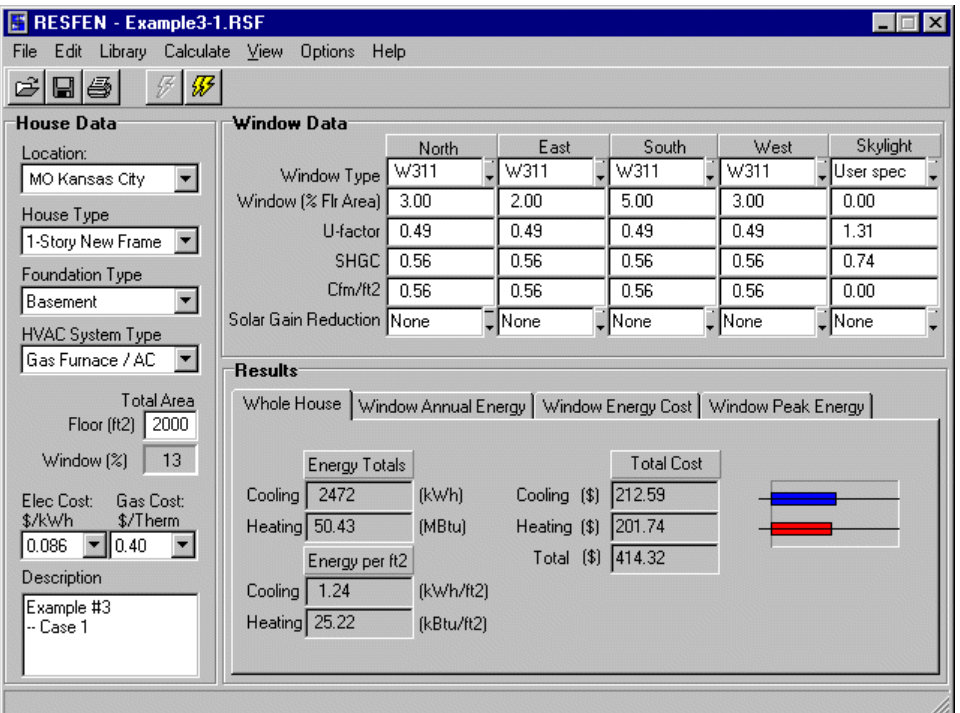

*Figure 5-12. Example 3 Input Screen for Window A.*

|      |                                                                                                    |                                                                                                    |                    |                    |         | <b>Whole House Energy Cost</b><br>$(\frac{\sqrt{3}}{y})$ |              |
|------|----------------------------------------------------------------------------------------------------|----------------------------------------------------------------------------------------------------|--------------------|--------------------|---------|----------------------------------------------------------|--------------|
| Case |                                                                                                    | <b>Window Description</b>                                                                                                | <b>U-value</b>     | <b>SHGC</b>        | Cooling | <b>Heating</b>                                           | <b>Total</b> |
| 1.   | Window A, N/S/E/W<br>No shading                                                                    | $A$ – Double-glazed clear                                                                                                | 0.49               | 0.56               | 212.59  | 201.74                                                   | 414.32       |
| 2.   | Window B, N/S/E/W<br>No shading                                                                    | $B$ – Double-glazed low-E                                                                                                | 0.36               | 0.52               | 201.85  | 182.47                                                   | 384.32       |
| 3.   | Window C, N/S/E/W<br>No shading                                                                    | $C$ – Double-glazed spectrally<br>selective<br>$low-E$                                                                   | 0.32               | 0.30               | 138.70  | 207.04                                                   | 345.75       |
| 4.   | Window D, N/S/E/W<br>No shading                                                                    | $D$ – Triple-glazed low-E<br>superwindow                                                                                 | 0.18               | 0.39               | 167.36  | 169.86                                                   | 337.23       |
| 5.   | Window B on E $&$ S<br>Window C on W<br>Window D on N                                              | B - Double-glazed low-E<br>$C$ – Double-glazed spectrally<br>selective low-E<br>$D$ – Triple-glazed low-E<br>superwindow | Multiple<br>values | Multiple<br>values | 179.38  | 180.85                                                   | 360.23       |
| 6.   | No shading<br>Window B on E $&$ S<br>Window C on West<br>Window D on North<br>2' overhang, $E/S/W$ | B - Double-glazed low-E<br>$C$ – Double-glazed spectrally<br>selective low-E<br>$D$ – Triple-glazed low-E<br>superwindow | Multiple<br>values | Multiple<br>values | 143.64  | 188.47                                                   | 332.11       |

*Figure 5-13. Example 3 RESFEN Results*

We see that there are significant savings in annual heating costs from using windows with low U-values (Cases 2 and 3, Windows B and C) instead of double-glazed, clear units (Case 1, Window A). The high-transmission low-E unit (Case 2, Window B) has better heating season performance than the spectrally selective low-E unit (Case 3, using Window C), but Window C is clearly better during the cooling season. The triple-glazed unit (Case 4, using Window D), with its very low U-value, results in even greater heating season savings. Case 5 shows that using a combination of different windows on different orientations (double-glazed low-E on the east and south, double-glazed spectrally selective low-E on the west, and triple-glazed superwindow on the north) results in more energy savings than either window type B or C installed on all orientations. This combination approach may be more cost effective than using Window D on all orientations. Case 6 shows the lowest energy cost case that is also probably cost effective, which results from the combination of high-performance glazing (the same combination of windows as in Case 5) and a two- foot overhang on the south, east and west orientations.

| <b>RESFEN - Example3-6.RSF</b><br>$\Box$ $\Box$ $\times$           |                                                                              |              |                   |                   |          |             |  |  |
|--------------------------------------------------------------------|------------------------------------------------------------------------------|--------------|-------------------|-------------------|----------|-------------|--|--|
| Library Calculate View<br><b>Options</b><br>Help<br>Edit<br>File   |                                                                              |              |                   |                   |          |             |  |  |
| $\blacksquare$<br>₩<br>ぽ                                           |                                                                              |              |                   |                   |          |             |  |  |
| <b>House Data</b><br>Window Data                                   |                                                                              |              |                   |                   |          |             |  |  |
| Location:                                                          |                                                                              | <b>North</b> | East              | South             | West     | Skylight    |  |  |
| MO Kansas City<br>$\overline{\phantom{a}}$                         | Window Type                                                                  | W451         | W321              | W321              | W341     | User spec   |  |  |
| House Type                                                         | Window [% Flr Area]                                                          | 3.00         | 2.00              | 5.00              | 3.00     | 0.00        |  |  |
| 1-Story New Frame                                                  | U-factor                                                                     | 0.18         | 0.36              | 0.36              | 0.32     | 1.31        |  |  |
| Foundation Type                                                    | <b>SHGC</b>                                                                  | 0.39         | 0.52              | 0.52              | 0.30     | 0.74        |  |  |
| Basement                                                           | Cfm/ft2                                                                      | 0.08         | 0.15              | 0.15              | 0.15     | 0.00        |  |  |
| <b>HVAC System Type</b>                                            | Solar Gain Reduction None                                                    |              | Uverhang          | Overhang          | Overhang | $\Box$ None |  |  |
| Gas Furnace / AC                                                   |                                                                              |              |                   |                   |          |             |  |  |
|                                                                    | <b>Results</b>                                                               |              |                   |                   |          |             |  |  |
| Total Area<br>Floor (ft2)<br>2000                                  | Whole House   Window Annual Energy   Window Energy Cost   Window Peak Energy |              |                   |                   |          |             |  |  |
| Window [%]<br>13                                                   | <b>Energy Totals</b>                                                         |              |                   | <b>Total Cost</b> |          |             |  |  |
| Elec Cost:<br>Gas Cost:                                            | 1670<br>Cooling                                                              | [kWh]        | Cooling [\$]      | 143.64            |          |             |  |  |
| \$/kWh<br>\$/Therm                                                 | Heating 47.12                                                                | (MBtu)       | Heating [\$]      | 188.47            |          |             |  |  |
| 0.086<br>$\blacktriangledown$<br>10.40<br>$\overline{\phantom{a}}$ | Energy per ft2                                                               |              | Total (\$) 332.11 |                   |          |             |  |  |
| Description                                                        | Cooling   0.84                                                               | fkWh/ft21    |                   |                   |          |             |  |  |
| Example #3                                                         |                                                                              |              |                   |                   |          |             |  |  |
| l-- Case 1                                                         | Heating 23.56                                                                | (kBtu/ft2)   |                   |                   |          |             |  |  |
|                                                                    |                                                                              |              |                   |                   |          |             |  |  |
|                                                                    |                                                                              |              |                   |                   |          |             |  |  |
|                                                                    |                                                                              |              |                   |                   |          |             |  |  |

*Figure 5-14. Example 3 Input Screen for Case 6, a combination of high-performance windows on different orientations with 2' overhangs on the east, south, and west.*

Another way to use RESFEN is to evaluate different building designs in terms of the glazing percentage on different orientations. For example, if you were in the process of designing your house and wanted to determine the energy impact of rotating it 180 degrees (because the great view was really to the north, not the south), you could do another run using RESFEN with the new glazing orientation, as shown in input screen in Figure 5-15 and listed as Case 7 in the table in Figure 5-13. The window type in this case is Window B (double glazed, low-E), but now there is 5% glazing on the north and 3% glazing on the south. You can see that the total energy cost is greater than in Case 2. The cooling cost is reduced somewhat because there is less glazing on the south, but the increased heating cost (because there is less heat gain in the winter from the south-facing windows) results in an overall increase in energy cost. At this point, you could begin analyzing this new configuration with different window and shading options as we have done in the previous examples, in order to maximize the energy savings for the new orientation of the building.

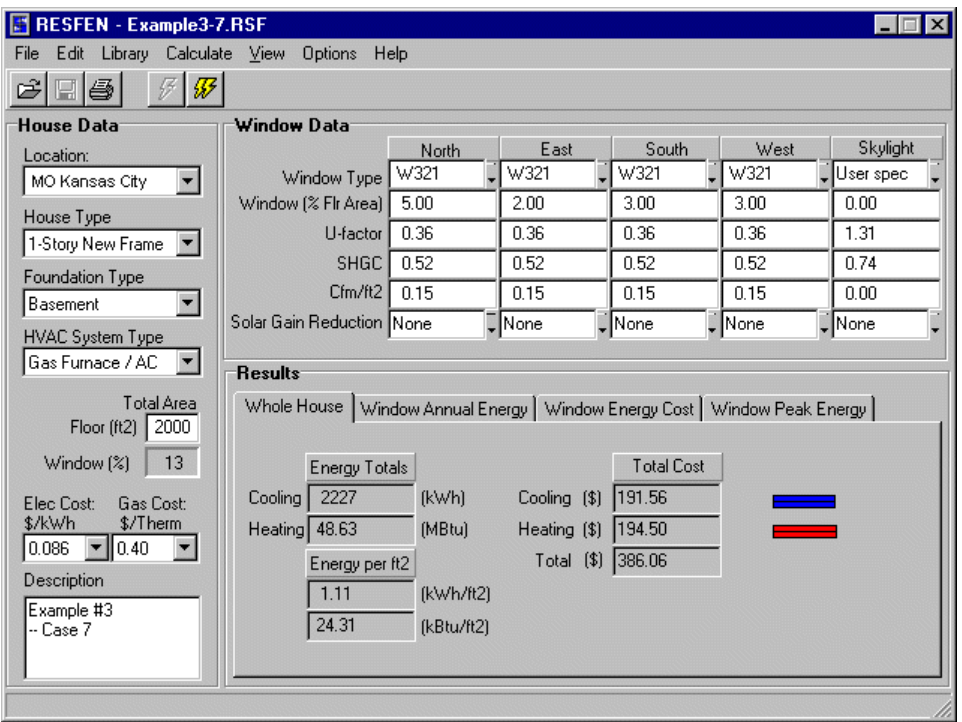

*Figure 5-15. Example 3 Input Screen for Case 2, but with the north glass area = 5% and the south glass area = 3%.*

|      |                                                               |                           |         |             | <b>Whole House Energy Cost</b><br>$(\frac{5}{yr})$ |                |              |
|------|---------------------------------------------------------------|---------------------------|---------|-------------|----------------------------------------------------|----------------|--------------|
| Case |                                                               | <b>Window Description</b> | U-value | <b>SHGC</b> | Cooling                                            | <b>Heating</b> | <b>Total</b> |
| 2.   | Window B, N/S/E/W<br>No shading<br>5% on South.               | $B$ – Double-glazed low-E | 0.36    | 0.52        | 201.85                                             | 182.47         | 384.32       |
| 7.   | Window B, N/S/E/W<br>No shading<br>5% on North<br>3% on South | B - Double-glazed low-E   | 0.36    | 0.52        | 191.56                                             | 194.50         | 386.06       |

*Figure 5-16. Example 3 RESFEN Results comparing Cases 2 and 7, which is the same as Case 2 except that the north and south glass areas are reversed.*

# **6.1. Locations Available for Analysis with RESFEN 3.1**

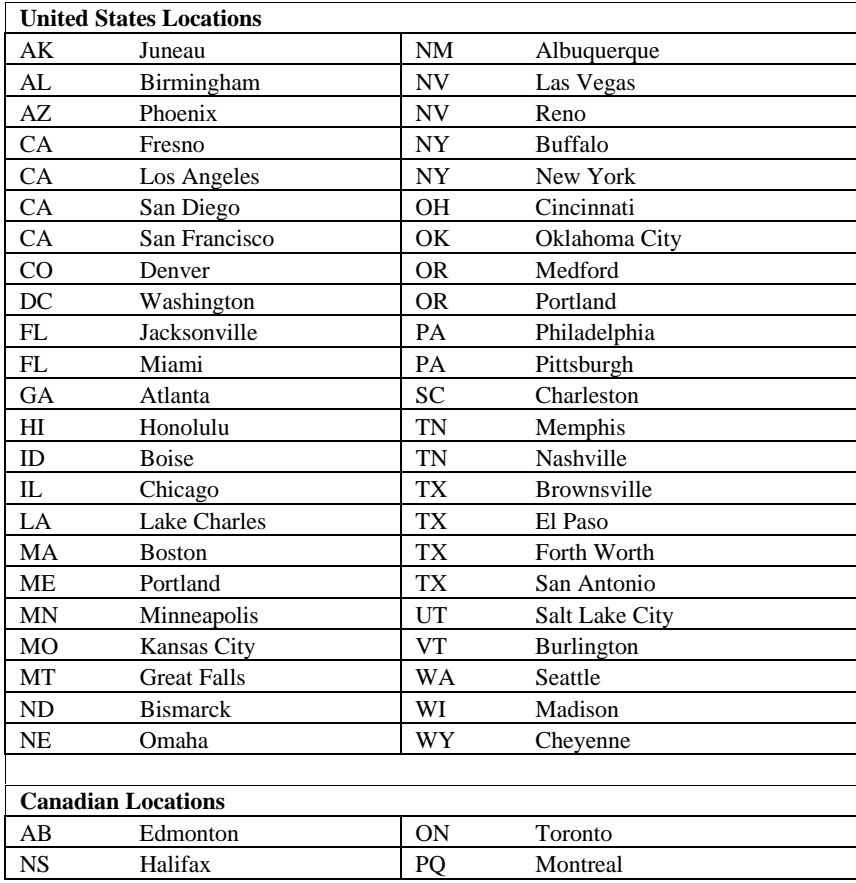

*Table 6-1. RESFEN 3.1 Locations*

# **6.2. RESFEN Modeling Assumptions**

The following table compares the input value assumptions used for the DOE2 simulations in RESFEN versions 3.0 and 3.1. The 3.1 assumptions are consistent with efforts by NFRC Annual Energy Rating Subcommittee to develop an Annual Energy Rating Procedure (1998). These assumptions are under review and may be updated in the next version of RESFEN.

| <b>PARAMETER</b>                     | <b>RESFEN Ver. 3.0</b>                                                                                                    | <b>RESFEN Ver. 3.1</b>                                                                                                    |
|--------------------------------------|----------------------------------------------------------------------------------------------------|----------------------------------------------------------------------------------------------------|
| <b>Floor Area</b>                    | $1,540^{\text{(a)}}$                                                                                                    | Variable, from 1,000 to 4,000 square feet, input by user.                                                                                                    |
| (tf <sup>2</sup> & dimensions)       | 41.5 x 41.5 x 8                                                                                                    |                                                                                                    |
| <b>House Type</b>                    | New Construction                                                                                                    | • New Construction                                                                                                    |
|                                      |                                                                                                    | ■ Existing Construction                                                                                                    |
| Foundation                           | Slab, Crawlspace                                                                                                    | Foundation is based on location. There are a maximum of three<br>options per climate zone, chosen from:<br><b>Basement</b><br>Slab-on-Grade<br>٠<br>Crawlspace<br>٠<br>See Table 6-2. <sup>(b)</sup>                                                                                                    |
| Insulation                           | Wall: R19                                                                                                    | Envelope insulation levels are based on location.                                                                                                    |
|                                      | Roof: R30                                                                                                    | Rew construction: See Table 6-4. (Council of American<br>Building Officials, 1993) <sup>(c)</sup><br>Existing construction: See Table 6-5. (Ritschard, et al. 1992)                                                                                                    |
| <b>Infiltration</b>                  | ELA= $0.77$ ft <sup>2</sup> (0.58 ACH)                                                                                                    | New Construction: ELA=0.77 ft <sup>2</sup> $(0.58$ ACH)                                                                                                    |
|                                      |                                                                                                    | <b>Existing Construction:</b> ELA= $1.00 \text{ ft}^2$ (0.70 ACH)                                                                                                    |
| <b>Structural Mass</b> $(lb/ft^2)$   | $\approx$ 4.3 lb/ft <sup>2</sup>                                                                                                    | 3.5 lb/ft <sup>2</sup> of floor area, in accordance with the Model Energy Code<br>and NFRC Annual Energy Performance Subcommittee<br>recommendation (September 1998).                                                                                                    |
| <b>Internal Mass</b>                 | 5.5 $lb/ft^2$                                                                                                    | 8.0 lb/ft <sup>2</sup> of floor area, in accordance with the Model Energy Code                                                                                                    |
| Furniture $(lb/ft^2)$                |                                                                                                    | and NFRC Annual Energy Performance Subcommittee                                                                                                    |
|                                      |                                                                                                    | recommendation (September 1998).                                                                                                    |
| <b>Solar Gain Reduction</b>          | Options:<br>$\blacksquare$ None<br>■ 2' Exterior Overhangs<br><b>Exterior Obstructions</b><br>a completely opaque<br>$(\tau=0.0)$ , same-height<br>obstruction 20 feet away,<br>intended to represent<br>adjacent buildings.<br><b>Interior Shades: Shading</b><br>coefficient multiplier of 0.60<br>when solar gain $> 30$<br>$BTU/ft^2$ . | Options:<br>• None: No solar gain reduction<br><b>Overhang:</b> 2' Exterior Overhangs<br><b>Obstruction:</b> Exterior Obstructions, a completely opaque<br>٠<br>$(\tau=0.0)$ , same-height obstruction 20 feet away, intended to<br>represent adjacent buildings.<br>Interior: Interior shades with a Seasonal SHGC multiplier,<br>summer value = $0.80$ , winter value = $0.90$ .<br><b>Int+Ovh:</b> Interior shades $\&$ 2' overhangs<br><b>Ovh+Obs:</b> 2' overhangs & obstructions<br>All: Interior shades, 2' overhangs, & obstructions<br>٠<br>Typical <sup>(d)</sup> : to represent a statistically average solar gain<br>٠<br>reduction for a generic house, this option includes:<br>Interior shades (Seasonal SHGC multiplier, summer value =<br>٠<br>0.80, winter value = $0.90$ );<br>1' overhang;<br>a 67% transmitting same-height obstruction 20' away<br>intended to represent adjacent buildings.<br>To account for other sources of solar heat gain reduction<br>(insect screens, trees, dirt, building & window self-shading),<br>the SHGC multiplier was further reduced by 0.1. This results<br>in a final winter SHGC multiplier of 0.8 and a final summer<br>SHGC multiplier of 0.7. |
| <b>Window Area</b><br>(% Floor Area) | Variable (base case is 3% of<br>floor area)                                                                                                    | Variable                                                                                                    |
| <b>PARAMETER</b>                     | <b>RESFEN Ver. 3.0</b>                                                                                                    | <b>RESFEN Ver. 3.1</b>                                                                                                    |
|                                      |                                                                                                    |                                                                                                    |

*Table 6-2. RESFEN 3.0 and 3.1 Modeling Assumptions*

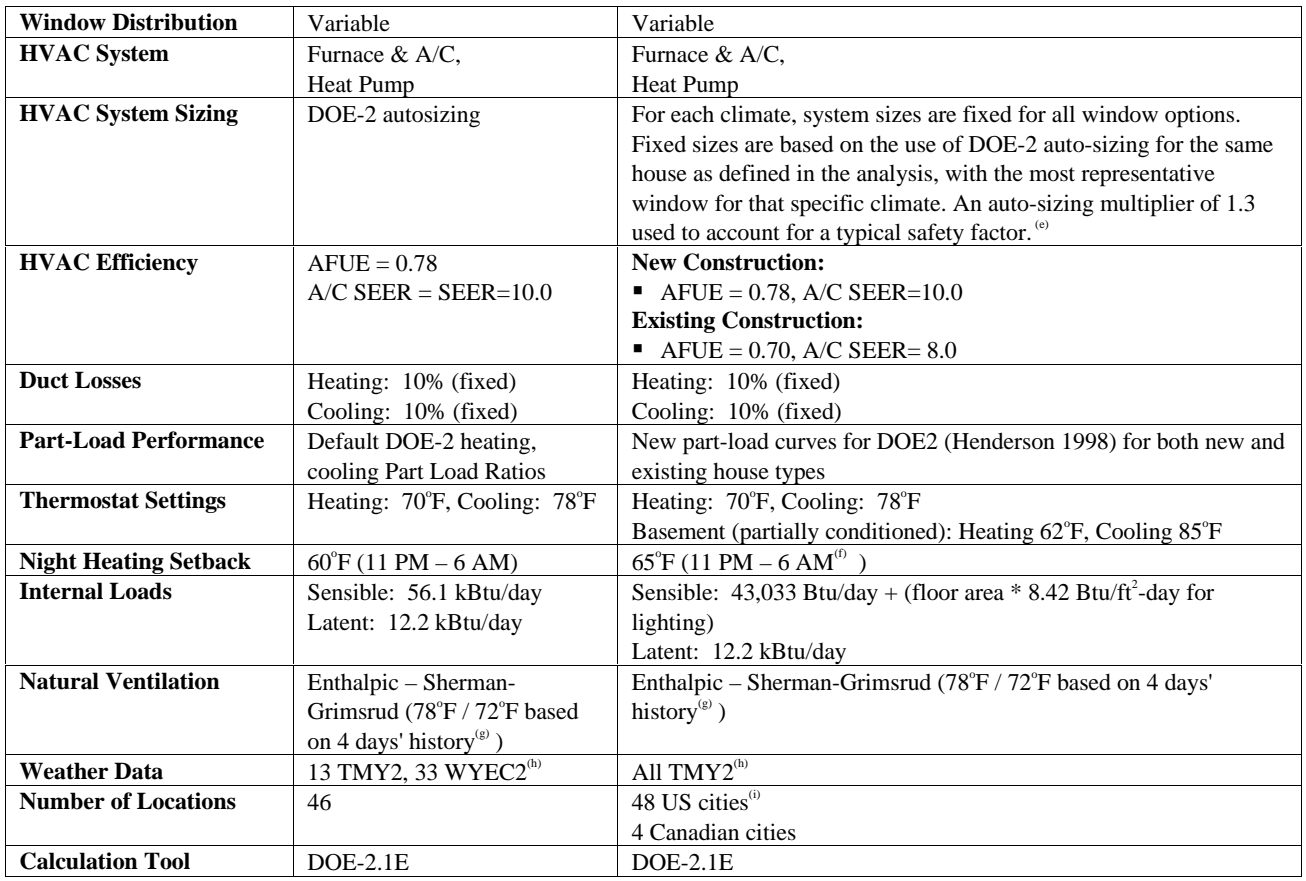

#### **Footnotes:**

- (a) RESFEN 3.0 modeled two building types  $a 1,540 \text{ ft}^2$  one-story ranch house, and a 2,240 ft<sup>2</sup> two-story house. The RESFEN 3.0 values in this table show the dimensions, interior wall area, and internal loads levels for the one-story house only. RESFEN 3.1 allows the floor area to vary, so floor-area-dependent parameters (such as exterior and interior wall area, perimeter area, internal gains, infiltration, and so forth) are calculated for each specific case.
- (b) In Table 2, the default foundation option is the most common foundation type in that location; the other options are other foundation types found in more than 10% of the houses according to a National Association of Homebuilder's survey (Labs et al. 1988).
- (c) The wall insulation R-values listed in the 1993 MEC (Council of American Building Officials, 1993) are the same for frame and masonry walls, as stated in the documentation for Prescriptive Packages: "Wall R-values represent the sum of the wall cavity insulation plus insulating sheathing (if used). Do not include exterior siding, structural sheathing, and interior drywall. For examples, an R-19 requirement could be met EITHER by R-19 cavity insulation OR R-13 cavity insulation plus R-6 insulating sheathing. Wall requirements apply to wood-frame or mass (concrete, masonry, log) wall constructions, but do not apply to metal-frame construction."
- (d) These assumptions are intended to represent the average solar heat gain reduction for a large sample of houses. A one-foot overhang is assumed on all four orientations in order to represent the average of a two-foot overhang and no overhang. A 67% transmitting obstruction 20 feet away on all four orientations represents the average of obstructions (such as neighboring buildings and trees) 20 feet away on one-third of the total windows and no obstructions in front of the remaining two-thirds of windows. An interior shade is assumed to have a Solar Heat Gain Coefficient multiplier of 0.9 during the winter and 0.8 during the summer. To account for solar heat gain reducing effects from other sources such as screens, trees, dirt, and self-shading of the building, the SHGC multiplier was further reduced by 0.1 throughout the year. This amounts to a 12.5% decrease in the summer and an 11.1% decrease in the winter. The final SHGC multipliers (0.8 in the winter and 0.7 in the summer) thus reflect the combined effects of shading devices and other sources.
- (e) For each climate, DOE-2's auto-sizing feature was used with the window most likely to be installed in new construction (assumed to be the MEC default). Tables 6.4 and 6.5 show the required prescriptive U-factors for windows for the 52 climates. For climates where the U-factor requirement is greater than or equal to 1.0, an aluminum frame window with single glazing (U-factor = 1.30; SHGC = 0.74) is used. For climates where the U-factor requirement is between 0.65 and 1.0, an aluminum frame window with double glazing (U-factor  $= 0.87$ ; SHGC  $= 0.66$ ) is used. For climates where the U-factor

requirements are below 0.65, as well as in the four Canadian climates, a vinyl frame window with double glazing (U-factor  $=$ 0.49; SHGC =  $0.57$ ) is used for the sizing calculation.

- (f) RESFEN 3.1 models a moderate setback of  $65^{\circ}$  F in recognition that some but not all houses may use night setbacks. Recent studies of residential indoor conditions have shown that, during the heating season, nighttime temperatures are significantly lower than daytime temperatures (Ref: " Occupancy Patterns and Energy Consumption in New California Houses," Berkeley Solar Group for the California Energy Commission, 1990).
- (g) RESFEN 3.0 and 3.1 use a feature in DOE-2 that allows the ventilation temperature to switch between a higher heating (or winter) and a lower cooling (or summer) temperature based on the cooling load over the previous four days.
- (h) RESFEN 3.0 used a mix of Typical Meteorologcal Year (TMY2) weather tapes from the National Renewable Energy Laboratory and WYEC2 weather tapes from ASHRAE. There are 239 TMY2 locations with average weather data compiled from 30+ years of historical weather data. (National Renewable Energy Laboratory, 1995), but only 55 WYEC2 locations (American Society of Heating, Refrigerating, and Air-Conditioning Engineers, 1997). The two weather data sets are of comparable reliability, but RESFEN 3.1 uses only TMY2 weather tapes to maintain internal consistency. (Huang, Memorandum to NFRC 900 Working Group, "Weather data for use in NFRC900", August 5, 1998).
- (i) This list of locations is based primarily on a list of 45 cities chosen in a previous LBNL project to define representative U.S. climates for simulating residential building energy use (Huang et al. 1987).

# **6.3. Foundation Types by Location**

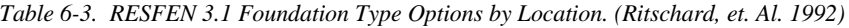

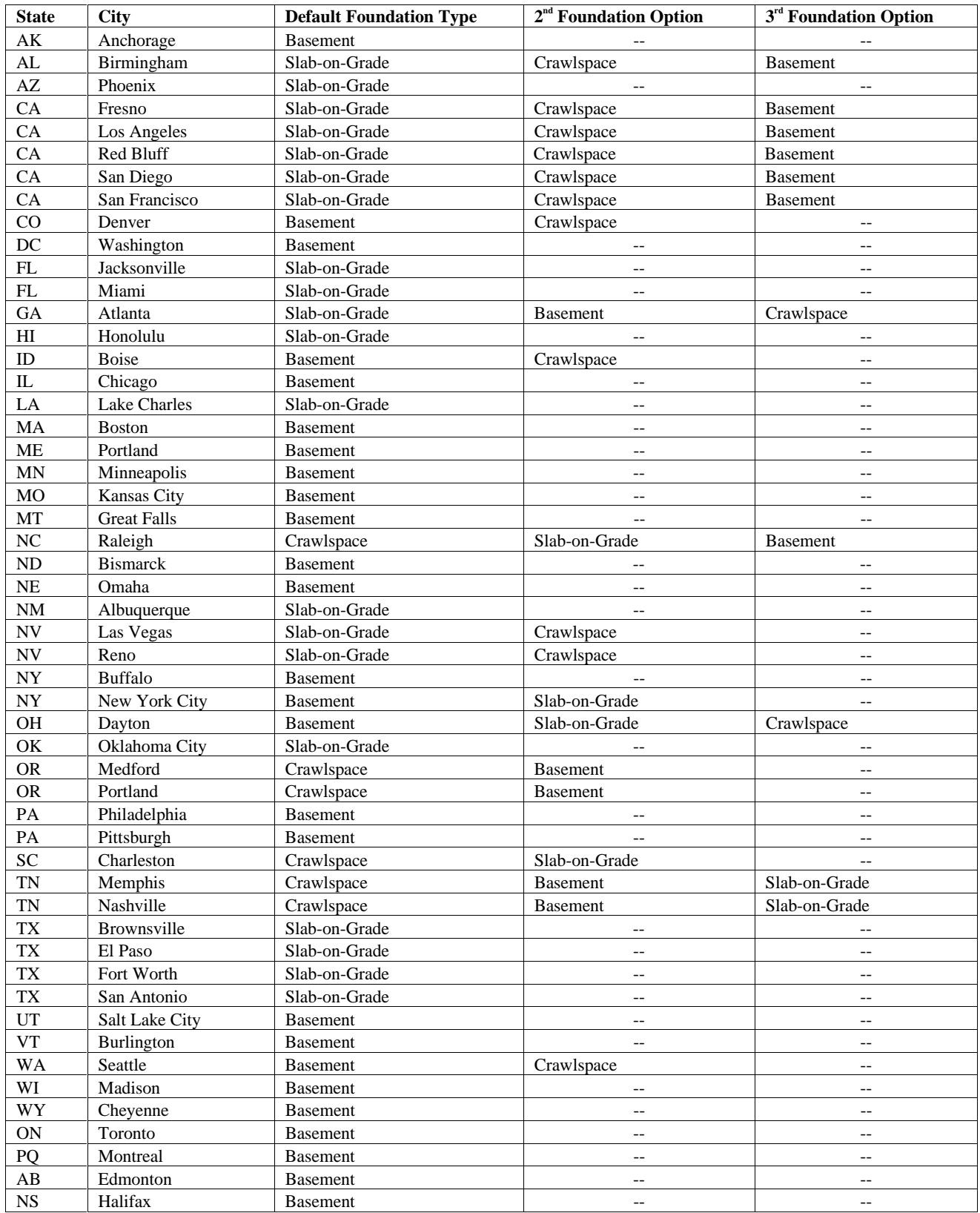

# **6.4. Simulation Envelope Insulation Values**

*Table 6-4. RESFEN 3.1 New Construction Insulation Values (Default fndn. in bold.) (Council of American Building Officials, 1993)*

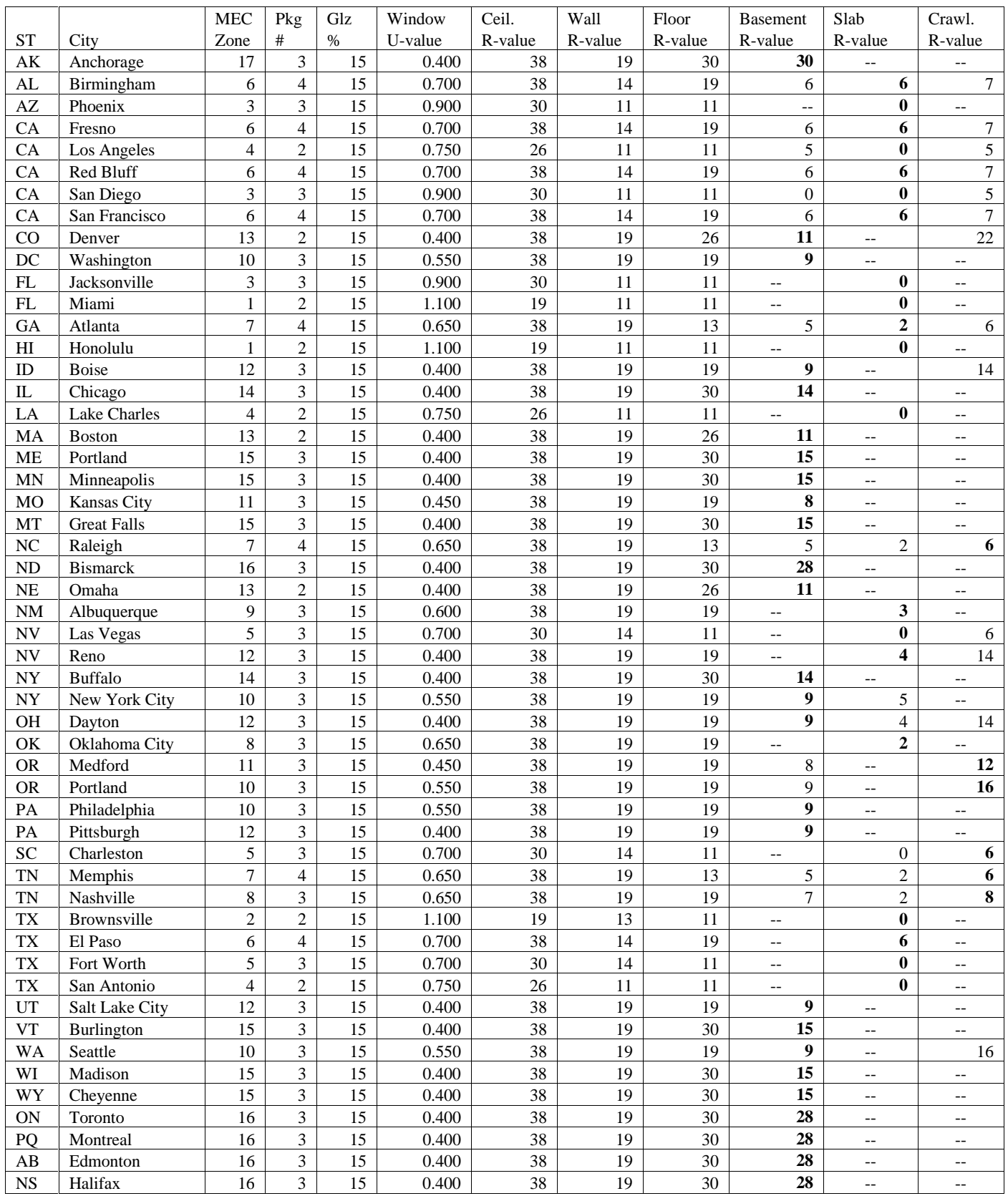

| <b>State</b>               | City               | Window U- | Ceiling | Wall             | Floor            | <b>Basement</b>  | Slab                         | Crawlspace       |
|----------------------------|--------------------|-----------|---------|------------------|------------------|------------------|------------------------------|------------------|
|                            |                    | value     | R-value | R-value          | R-value          | R-value          | R-value                      | R-value          |
| $\mathbf{A}\mathbf{K}$     | Anchorage          | 0.650     | 22      | 7                | $\theta$         | $\overline{0}$   | $\Omega$                     | $\overline{0}$   |
| ${\rm AL}$                 | Birmingham         | 0.650     | 19      | $\boldsymbol{7}$ | $\theta$         | $\overline{0}$   | $\mathbf{0}$                 | $\boldsymbol{0}$ |
| $\mathbf{A}\mathbf{Z}$     | Phoenix            | 0.650     | 11      | $\boldsymbol{7}$ | $\mathbf{0}$     | $\boldsymbol{0}$ | $\mathbf{0}$                 | $\boldsymbol{0}$ |
| CA                         | Fresno             | 1.100     | 11      | $\overline{7}$   | $\mathbf{0}$     | $\overline{0}$   | $\mathbf{0}$                 | $\boldsymbol{0}$ |
| CA                         | Los Angeles        | 1.100     | 11      | $\overline{7}$   | $\mathbf{0}$     | $\overline{0}$   | $\mathbf{0}$                 | $\boldsymbol{0}$ |
| CA                         | Red Bluff          | 1.100     | 11      | $\overline{7}$   | $\boldsymbol{0}$ | $\boldsymbol{0}$ | $\boldsymbol{0}$             | $\boldsymbol{0}$ |
| CA                         | San Diego          | 1.100     | 11      | $\boldsymbol{7}$ | $\mathbf{0}$     | $\overline{0}$   | $\mathbf{0}$                 | $\boldsymbol{0}$ |
| CA                         | San Francisco      | 1.100     | 11      | $\overline{7}$   | $\mathbf{0}$     | $\overline{0}$   | $\mathbf{0}$                 | $\boldsymbol{0}$ |
| CO                         | Denver             | 0.650     | 11      | $\boldsymbol{7}$ | $\mathbf{0}$     | $\boldsymbol{0}$ | $\mathbf{0}$                 | $\boldsymbol{0}$ |
| DC                         | Washington         | 0.650     | 11      | $\tau$           | $\mathbf{0}$     | $\overline{0}$   | $\mathbf{0}$                 | $\boldsymbol{0}$ |
| FL                         | Jacksonville       | 0.650     | 11      | $\tau$           | $\mathbf{0}$     | $\overline{0}$   | $\mathbf{0}$                 | $\boldsymbol{0}$ |
| $\mathop{\rm FL}\nolimits$ | Miami              | 0.650     | 11      | $\boldsymbol{7}$ | $\mathbf{0}$     | $\boldsymbol{0}$ | $\boldsymbol{0}$             | $\boldsymbol{0}$ |
| GA                         | Atlanta            | 0.650     | 11      | $\boldsymbol{7}$ | $\theta$         | $\boldsymbol{0}$ | $\mathbf{0}$                 | $\boldsymbol{0}$ |
| H                          | Honolulu           | 0.650     | 11      | $\boldsymbol{7}$ | $\overline{0}$   | $\overline{0}$   | $\mathbf{0}$                 | $\boldsymbol{0}$ |
| $\rm ID$                   | <b>Boise</b>       | 0.650     | 19      | $\tau$           | $\theta$         | $\mathbf{0}$     | $\theta$                     | $\boldsymbol{0}$ |
| ${\rm IL}$                 | Chicago            | 0.650     | 19      | $\overline{7}$   | $\overline{0}$   | $\boldsymbol{0}$ | $\mathbf{0}$                 | $\boldsymbol{0}$ |
| ${\rm LA}$                 | Lake Charles       | 0.650     | 19      | $\overline{7}$   | $\overline{0}$   | $\overline{0}$   | $\mathbf{0}$                 | $\overline{0}$   |
| MA                         | <b>Boston</b>      | 0.650     | 22      | $\overline{7}$   | $\overline{0}$   | $\overline{0}$   | $\overline{0}$               | $\boldsymbol{0}$ |
| <b>ME</b>                  |                    |           | 22      | $\boldsymbol{7}$ | $\overline{0}$   |                  |                              |                  |
|                            | Portland           | 0.650     | 22      |                  |                  | $\boldsymbol{0}$ | $\boldsymbol{0}$<br>$\theta$ | $\boldsymbol{0}$ |
| MN                         | Minneapolis        | 0.650     |         | $\boldsymbol{7}$ | $\mathbf{0}$     | $\overline{0}$   |                              | $\boldsymbol{0}$ |
| MO                         | Kansas City        | 0.650     | 22      | $\overline{7}$   | $\overline{0}$   | $\mathbf{0}$     | $\mathbf{0}$                 | $\boldsymbol{0}$ |
| MT                         | <b>Great Falls</b> | 0.650     | 19      | $\tau$           | $\mathbf{0}$     | $\mathbf{0}$     | $\theta$                     | $\boldsymbol{0}$ |
| $\rm NC$                   | Raleigh            | 0.650     | 11      | $\tau$           | $\mathbf{0}$     | $\overline{0}$   | $\mathbf{0}$                 | $\boldsymbol{0}$ |
| ND                         | <b>Bismarck</b>    | 0.650     | 22      | $\tau$           | $\mathbf{0}$     | $\overline{0}$   | $\overline{0}$               | $\boldsymbol{0}$ |
| NE                         | Omaha              | 0.650     | 19      | $\boldsymbol{7}$ | $\boldsymbol{0}$ | $\mathbf{0}$     | $\theta$                     | $\boldsymbol{0}$ |
| $\rm{NM}$                  | Albuquerque        | 0.650     | 11      | $\overline{7}$   | $\mathbf{0}$     | $\overline{0}$   | $\mathbf{0}$                 | $\boldsymbol{0}$ |
| <b>NV</b>                  | Las Vegas          | 0.650     | 11      | $\boldsymbol{7}$ | $\overline{0}$   | $\overline{0}$   | $\mathbf{0}$                 | $\boldsymbol{0}$ |
| $\mathbf{N}\mathbf{V}$     | Reno               | 0.650     | 11      | $\boldsymbol{7}$ | $\boldsymbol{0}$ | $\boldsymbol{0}$ | $\mathbf{0}$                 | $\boldsymbol{0}$ |
| NY                         | <b>Buffalo</b>     | 0.650     | 11      | $\overline{7}$   | $\mathbf{0}$     | $\overline{0}$   | $\mathbf{0}$                 | $\boldsymbol{0}$ |
| <b>NY</b>                  | New York City      | 0.650     | 11      | $\overline{7}$   | $\mathbf{0}$     | $\overline{0}$   | $\mathbf{0}$                 | $\boldsymbol{0}$ |
| <b>OH</b>                  | Dayton             | 0.650     | 19      | $\overline{7}$   | $\boldsymbol{0}$ | $\boldsymbol{0}$ | $\boldsymbol{0}$             | $\boldsymbol{0}$ |
| OK                         | Oklahoma City      | 0.650     | 19      | $\boldsymbol{7}$ | $\mathbf{0}$     | $\overline{0}$   | $\mathbf{0}$                 | $\overline{0}$   |
| <b>OR</b>                  | Medford            | 0.650     | 19      | $\overline{7}$   | $\mathbf{0}$     | $\overline{0}$   | $\mathbf{0}$                 | $\boldsymbol{0}$ |
| <b>OR</b>                  | Portland           | 0.650     | 19      | $\boldsymbol{7}$ | $\mathbf{0}$     | $\overline{0}$   | $\overline{0}$               | $\boldsymbol{0}$ |
| PA                         | Philadelphia       | 0.650     | 11      | $\tau$           | $\mathbf{0}$     | $\overline{0}$   | $\mathbf{0}$                 | $\boldsymbol{0}$ |
| PA                         | Pittsburgh         | 0.650     | 11      | $\boldsymbol{7}$ | $\boldsymbol{0}$ | $\boldsymbol{0}$ | $\boldsymbol{0}$             | $\boldsymbol{0}$ |
| <b>SC</b>                  | Charleston         | 0.650     | 11      | $\tau$           | $\mathbf{0}$     | $\overline{0}$   | $\mathbf{0}$                 | $\overline{0}$   |
| $\mathcal{T}\mathcal{N}$   | Memphis            | 0.650     | 11      | $\boldsymbol{7}$ | $\boldsymbol{0}$ | $\boldsymbol{0}$ | $\boldsymbol{0}$             | $\boldsymbol{0}$ |
| $\mathcal{T}\mathcal{N}$   | Nashville          | 0.650     | 11      | $\boldsymbol{7}$ | $\overline{0}$   | $\overline{0}$   | $\overline{0}$               | $\boldsymbol{0}$ |
| ${\rm TX}$                 | Brownsville        | 0.650     | 19      | $\boldsymbol{7}$ | $\boldsymbol{0}$ | $\boldsymbol{0}$ | $\mathbf{0}$                 | $\boldsymbol{0}$ |
| ${\rm TX}$                 | El Paso            | 0.650     | 19      | $\boldsymbol{7}$ | $\boldsymbol{0}$ | $\boldsymbol{0}$ | $\mathbf{0}$                 | $\boldsymbol{0}$ |
| ${\rm T}{\rm X}$           | Fort Worth         | 0.650     | 19      | $\overline{7}$   | $\mathbf{0}$     | $\mathbf{0}$     | $\boldsymbol{0}$             | $\boldsymbol{0}$ |
| ${\rm TX}$                 | San Antonio        | 0.650     | 19      | $\boldsymbol{7}$ | $\boldsymbol{0}$ | $\boldsymbol{0}$ | $\boldsymbol{0}$             | $\boldsymbol{0}$ |
| $_{\rm UT}$                | Salt Lake City     | 0.650     | 11      | $\boldsymbol{7}$ | $\boldsymbol{0}$ | $\boldsymbol{0}$ | $\boldsymbol{0}$             | $\boldsymbol{0}$ |
| ${\rm VT}$                 | Burlington         | 0.650     | 22      | $\boldsymbol{7}$ | $\mathbf{0}$     | $\mathbf{0}$     | $\mathbf{0}$                 | $\mathbf{0}$     |
| <b>WA</b>                  | Seattle            | 0.650     | 19      | $\boldsymbol{7}$ | $\boldsymbol{0}$ | $\boldsymbol{0}$ | $\boldsymbol{0}$             | $\boldsymbol{0}$ |
| WI                         | Madison            | 0.650     | $22\,$  | $\boldsymbol{7}$ | $\boldsymbol{0}$ | $\boldsymbol{0}$ | $\mathbf{0}$                 | $\boldsymbol{0}$ |
| WY                         | Cheyenne           | 0.650     | 11      | $\boldsymbol{7}$ | $\mathbf{0}$     | $\mathbf{0}$     | $\boldsymbol{0}$             | $\boldsymbol{0}$ |
| ON                         | Toronto            | 0.650     | 22      | $\boldsymbol{7}$ | $\boldsymbol{0}$ | $\boldsymbol{0}$ | $\boldsymbol{0}$             | $\boldsymbol{0}$ |
| PQ                         | Montreal           | 0.650     | 22      | $\boldsymbol{7}$ | $\boldsymbol{0}$ | $\mathbf{0}$     | $\mathbf{0}$                 | $\boldsymbol{0}$ |
| $\mathbf{A}\mathbf{B}$     | Edmonton           | 0.650     | $22\,$  | $\boldsymbol{7}$ | $\boldsymbol{0}$ | $\boldsymbol{0}$ | $\mathbf{0}$                 | $\boldsymbol{0}$ |
| $_{\rm NS}$                | Halifax            | 0.650     | $22\,$  | $\boldsymbol{7}$ | $\boldsymbol{0}$ | $\boldsymbol{0}$ | $\boldsymbol{0}$             | $\boldsymbol{0}$ |

*Table 6-5. RESFEN 3.1 Existing Construction Insulation Values. (Ritschard, et. al. 1992)*

# **6.5. Making Custom WINDOW 4.1 Libraries**

RESFEN is shipped with a generic window library, called **window.w4**, that was generated with the WINDOW 4.1 computer program (Arasteh, et. al., 1994). This library contains a variety of energy-efficient window technologies that you can use for your analysis. However, the values in the library are based on one window size and operation type, 2' x 4' casements. These values are typical for common residential operable (slider, double hung, and casement) windows. Window properties often vary with size and will be different for fixed windows and patio doors. If the products you are analyzing are significantly different from the assumptions made in the **window.w4** window library, and you have reliable properties (from the NFRC label, NFRC product directory, or manufacturer), you should use them.

Users familiar with the WINDOW 4.1 program may want to use it to make window library files with very specific fenestration products to use with RESFEN. (For a description of WINDOW 4.1, visit the web site at http://windows.lbl.gov. To obtain WINDOW 4.1, fax your address and phone number to: Fax: (510) 486-4089 or email: RESFENHelp@lbl.gov.)

Using the values in a window library made from WINDOW 4.1 will increase the accuracy of the DOE-2 simulation because the library contains solar and visible properties of the window as a function of angle of incidence and U-values as a function of temperature and wind speed.

When you choose a WINDOW4.1 library, RESFEN automatically uses one of two possible calculation methods, depending on what files are available. *Method (b) is recommended for experienced WINDOW4.1 users only* (see Section 6.5, Making Custom WINDOW 4.1 Libraries" for more detailed information about creating these files):

- *WINDOW4.1 Window Library(e.g., window.w4) only:* if only the standard WINDOW4.1 window library file (*e.g., window.w4*) exists RESFEN will use the U-factor and SHGC from that file. Air infiltration values must be entered by the user.
- *WINDOW4.1 Window Library (W4 file, such as window.w4) and additional WINDOW4.1 DOE-2.1E output(ASCII) file (DAT file, such as window.dat),* **recommended for experienced WINDOW4.1 users only:** if both files exist, RESFEN will use the values from these files for the window properties. RESFEN automatically determines whether there is an associated **DAT** file for the window library (which have the same name before the extension) and will use the additional values if they exist. The following discussion includes steps for making these **DAT** files. *(Note: The DOE-2.1 DAT file can only be made for windows with one glazing system, such as casements. It cannot be made for horizontal or vertical sliders.)*

The window IDs in the " **.W4**" file and the " **.DAT**" file must be identical – if the program automatically detects a " **.DAT**" file, and finds windows in the " **.W4**" file that are not in the " **.DAT**" file, a program error will occur. So it is important to make sure that the W4 and DAT files are kept current with each other.

If the DAT file does not exist when the W4 library is selected in RESFEN, a message will appear saying that the program can't find the DAT file. RESFEN will still use the W4 file; the message is informational only and does not indicate a problem.

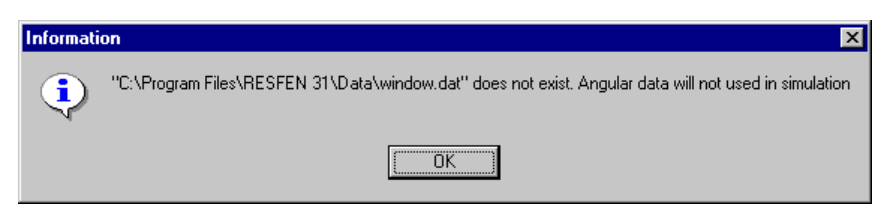

*Figure 6-1. An informational error message appears if the DAT file does not exist for the \*.W4 file. This is not an error, and the program can use the library even without this DAT file.*

You can make a window library in WINDOW 4.1, which is called *window.w4*, and then copy it to the RESFEN\DATA directory so that RESFEN can read it. RESFEN looks in this directory for any file with a " .W4" extension, so you can rename the *window.w4* file to something more descriptive, such as a manufacturer or product line name*.* (However, remember that WINDOW 4.1 can only read files called *window.w4*, so you must keep that name in the WINDOW 4.1 program directories.)

#### **6.5.1. Make WINDOW 4.1 Window Library Files**

From WINDOW 4.1 you can also make a DOE2 input file for each window, which contains detailed information about the optical properties of the window. In WINDOW 4.1, these DOE2 files can be generated for one window at a time, for a range of records in the window library, or for the entire window library. To create these files in WINDOW4.1, go to either the main screen (for one window at a time), or **the Window Library** (**F2**) for a range of records in the library or the entire library. From either place, use **Alt-Print** and select the **Report Type** of " DOE-2" (from the **Window Library**, you first have to enter the range of windows for which the report is to be created. The default is the first through the last window record).

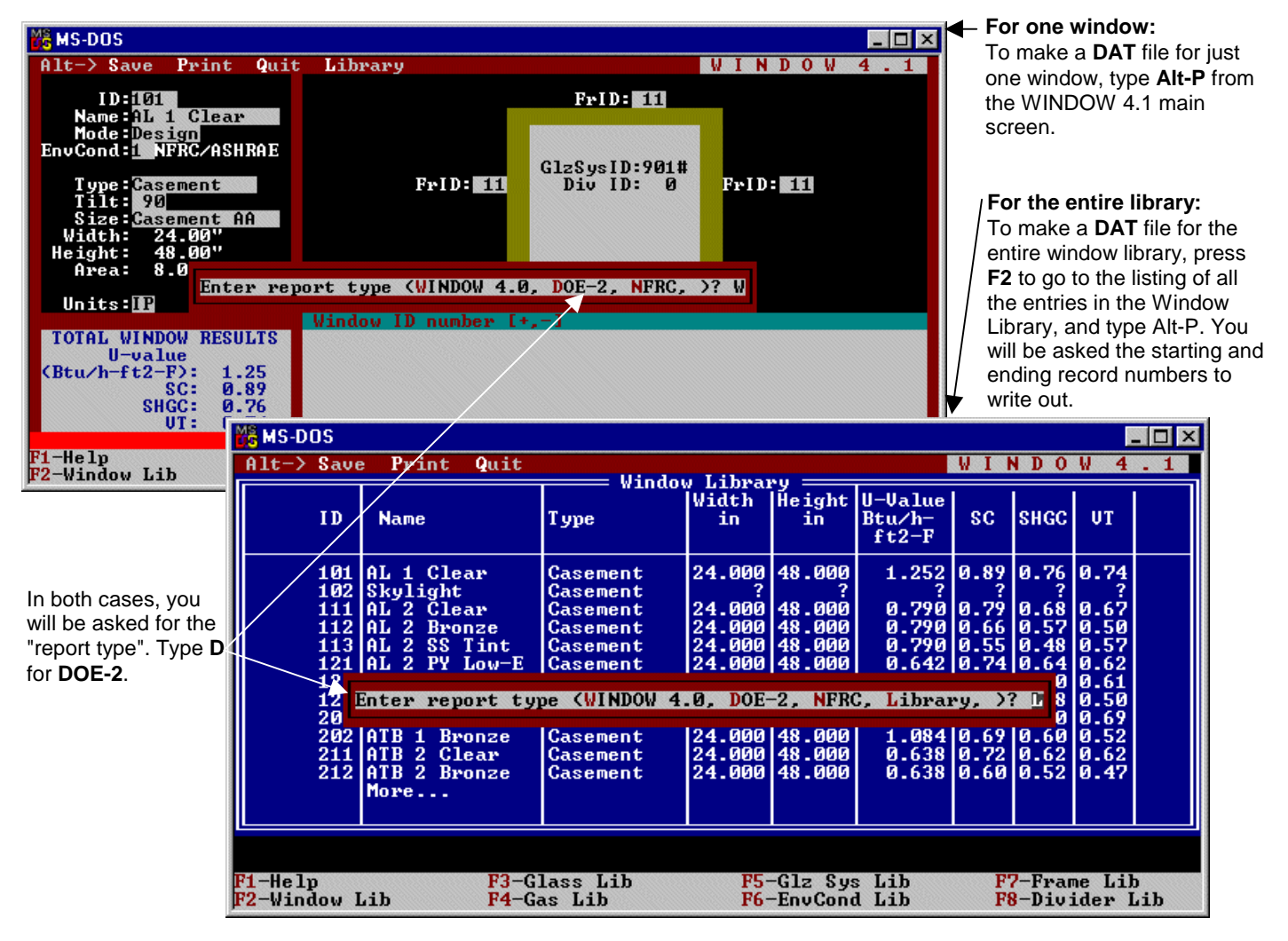

*Figure 6-2. Making the DOE-2 DAT file in WINDOW 4.1.*

#### **6.5.2. Name the DOE-2 DAT File**

The WINDOW 4.1 program will then ask you for a file name for this output file; type a name that will correspond to the name of the **Window Library**, and give it the extension " **.DAT**" , for example, " **ACMEWIN.DAT**" . In order for RESFEN to connect the two files, the "**.W4**" file and the "**.DAT**" file must have the same prefix. So for the " **ACMEWIN.DAT**" file, there would have to be a corresponding " **ACMEWIN.W4**" WINDOW4.1 Window Library file, with the same windows as the **ACMEWIN.DAT** file. Also keep in mind that WINDOW4.1 will only save windows with one glazing system to the DOE2 output file, so you cannot create WINDOW 4.1 library files for horizontal or vertical sliders, or double doors, which all have two glazing systems even if the two glazing systems are the same. In this version of RESFEN, the window IDs in the " **.W4**" file and the " **.DAT**" file must be identical – if the program automatically detects a " **.DAT**" file, and finds windows in the " **.W4**" file that are not in the " **.DAT**" file, a program error will occur. If you have trouble making this feature work, email RESFENHelp@lbl.gov. (See Section 3.4, Troubleshooting).

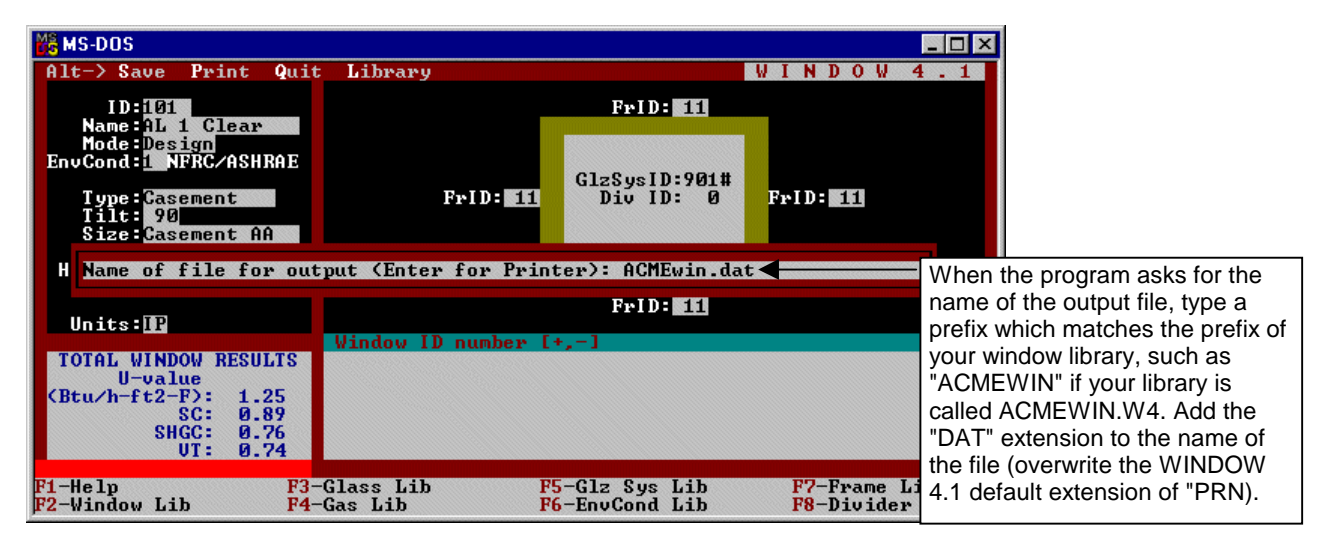

*Figure 6-3. Naming the DAT file from WINDOW 4.1.*

#### **6.5.3. Move WINDOW 4.1 Libraries to RESFEN Directory**

Now you have two matching files, a "**DAT**" file (found in the main W4 directory) and a "**W4**" file (found in the W4\W4LIB subdirectory), created from the same data. Move these two files to the RESFEN/DATA directory so that RESFEN can access them.

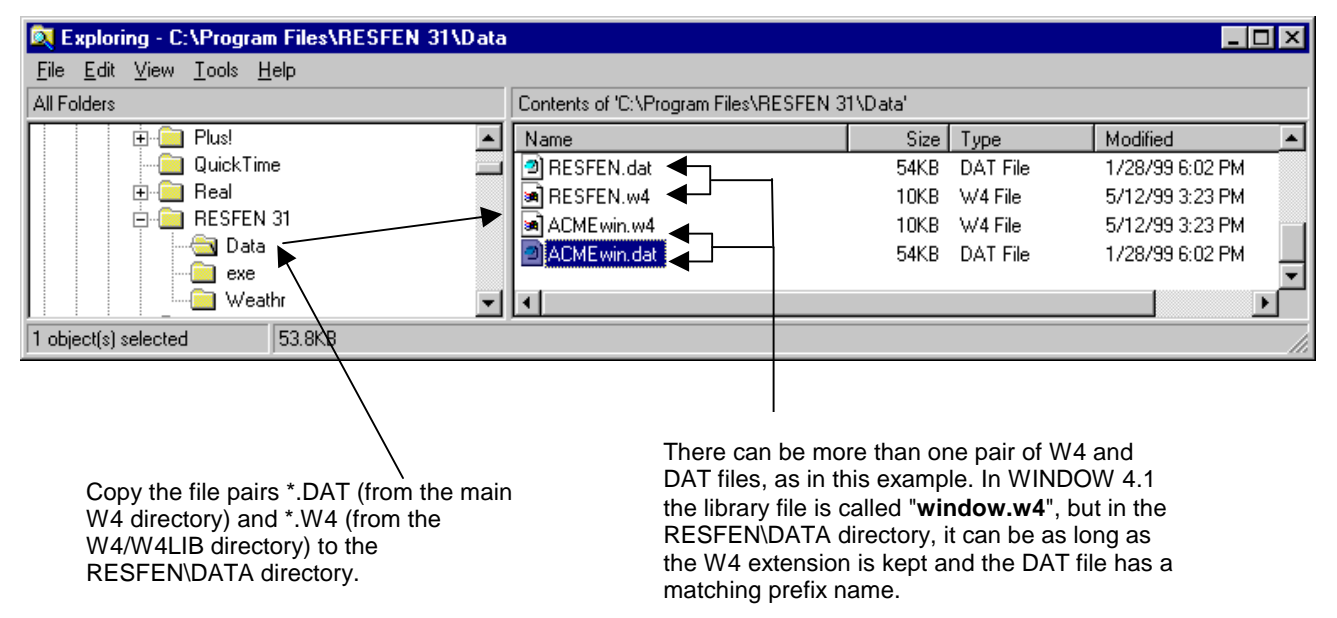

*Figure 6-4. Move the DAT and W4 files into the RESFEN\DATA directory.*

#### **6.5.4. Select the WINDOW 4.1 Window Library in RESFEN**

Start RESFEN, and use the **Library/Select File** menu to choose the appropriate WINDOW 4.1 library.

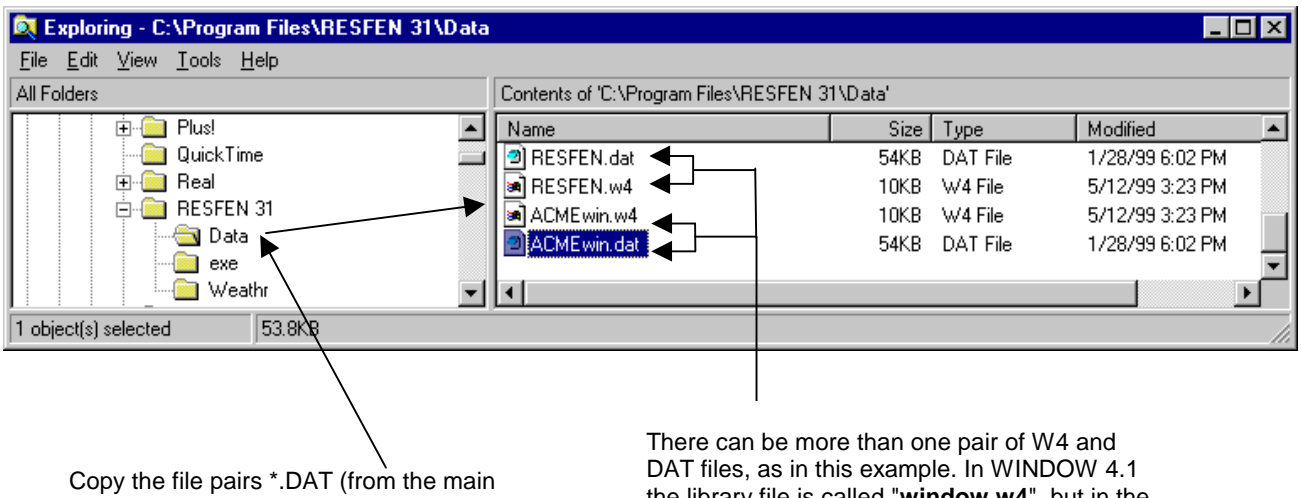

W4 directory) and \*.W4 (from the W4/W4LIB directory) to the RESFEN\DATA directory.

the library file is called "**window.w4**", but in the RESFEN\DATA directory, it can be as long as the W4 extension is kept and the DAT file has a matching prefix name.

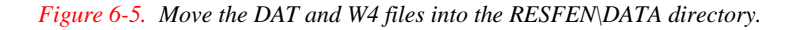

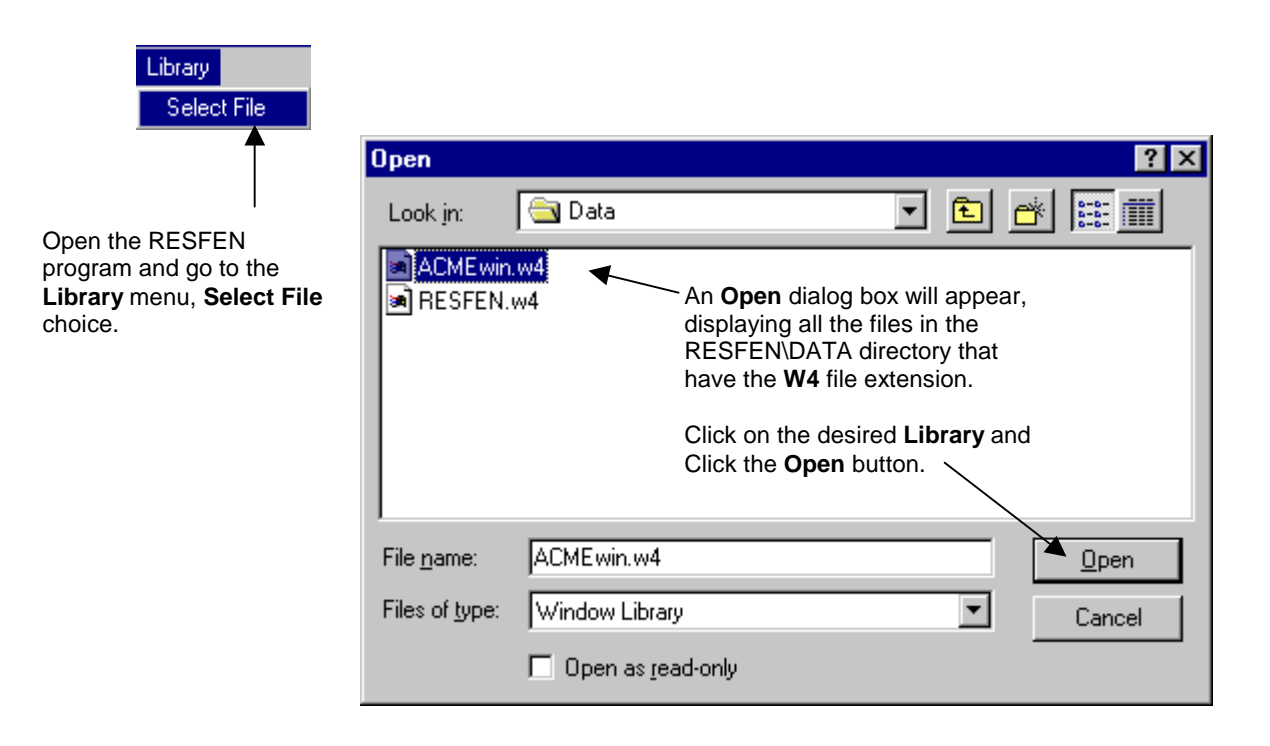

*Figure 6-6. From the RESFEN Library/Select File menu, choose the custom WINDOW library.*

Now when you select the **Window4 Lib** choice in the **Window Type** pull-down list, the windows from the library you selected will be available.

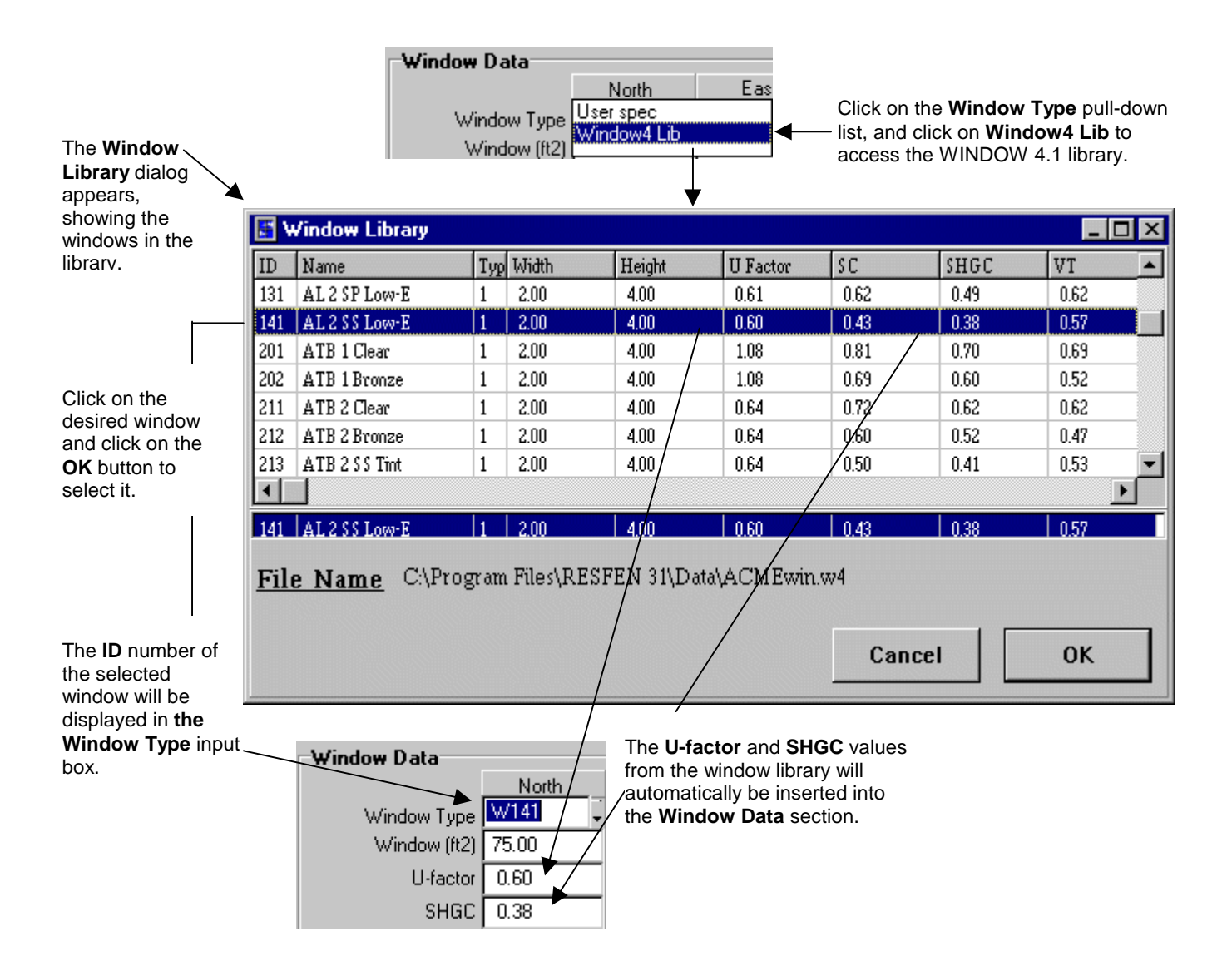

*Figure 6-7. The entries from the custom WINDOW library can now be used in a RESFEN calculation.*

# **6.6. RESFEN Window Library Documentation**

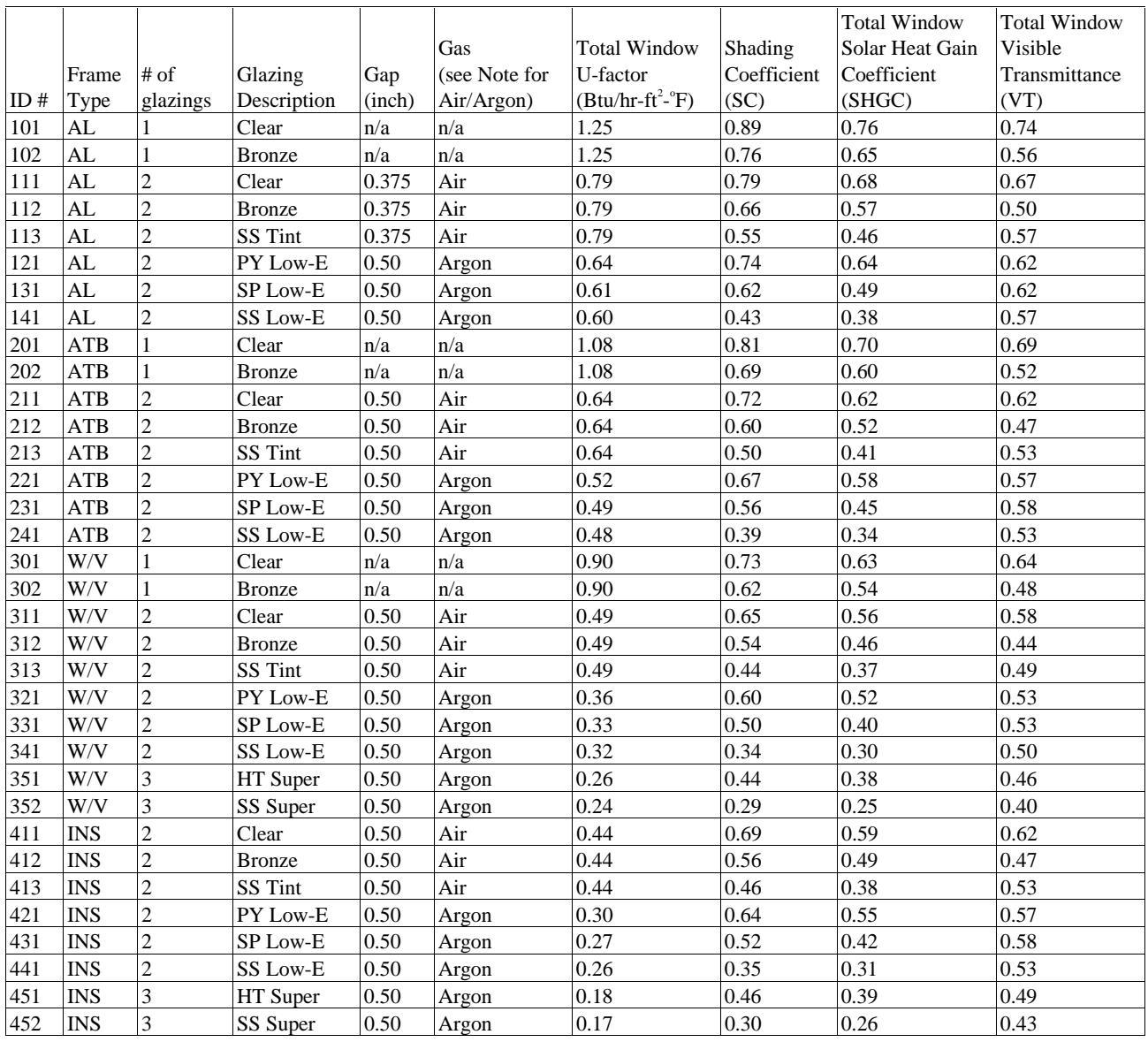

#### **NOTES:**

#### **FRAME TYPE CODES:**

- $\bullet$  **AL** = Aluminum
- **ATB** = Aluminum, Thermally Broken
- $\bullet$  **W/V** = Wood/Vinyl
- **INS** = Insulated Frame

#### **GLAZING TYPE CODES:**

- **SS** = Spectrally Selective ( $e \approx 0.04$ , low solar gain)
- **PY** = Pyrolitic coating ( $e \approx 0.15 0.20$ , high solar gain)
- **SP** = Sputter low-E coating ( $e \approx 0.10$ , moderate solar gain)
- **SS Super** = 3-layer insulating glazing, two layers with Spectrally Selective low-E coatings
- **HT Super** = 3-layer insulating glazing, two layers with high solar transmitting low-E coatings.

#### **ARGON GAS:**

Consists of 90% air, 10% argon

*The data presented here and in RESFEN are average properties for several commercially available products. Specific products will perform slightly above or below the average products defined here. Users are encouraged to only use these numbers as a general guide and to use specific manufacturer's product data (i.e. NFRC U-factors and Solar Heat Gain Coefficients) whenever possible.*

# **6.7. Resources**

The following listings are resources for learning more about energy-efficient windows:

#### **6.7.1. Books**

*Residential Windows, A Guide to New Technologies and Energy Performance* by John Carmody, Stephen Selkowitz, and Lisa Heschong W.W.W. Norton & Company, 1996. Updated material from this book can be found at the web site www.efficientwindows.org.

#### **6.7.2. Organizations**

#### **Efficient Windows Collaborative**

Alliance to Save Energy 1200 18th Street N.W., Suite 900 Washington, DC 20036 Phone: (202) 857-0666 Fax: (202) 331-9588 Web site: www.efficientwindows.org

#### **National Fenestration Rating Council**

1300 Spring Street, Suite 500 Silver Spring, MD 20910 Phone: (301) 589-NFRC Web site: www.nfrc.org

#### **Windows and Daylighting Group**

Lawrence Berkeley National Laboratory MS 90-3111 1 Cyclotron Road Berkeley, CA 94720 Web site: windows.lbl.gov

## **6.8. References**

American Society of Heating, Refrigeration, and Air-Conditioning Engineers (ASHRAE) 1997. *WYEC2 User's Manual*, Atlanta GA.

Arasteh, D. K., E. U. Finlayson, and C. Huizenga. 1994. "WINDOW 4.1 : A PC program for analyzing window thermal performance in accordance with standard NFRC procedures". LBL-35298, Lawrence Berkeley Laboratory, Berkeley, Calif.

Council of American Building Officials (CABO). 1993. *Model Energy Code*. Falls Church, Va.

Henderson, H., Y. J. Huang, and D. Parker. 1999. "Residential equipment part-load curves for use in DOE-2". LBL-42145, Lawrence Berkeley National Laboratory, Berkeley, Calif.

Huang, Y. J., R. Ritschard, I. Turiel, S. Byrne, D. Wilson, C. Hsui, J. Bull, R. Sullivan, L. Chang, and P. Albrand. 1987. "Methodology and assumptions for evaluating heating and cooling energy requirements in new single-family residential buildings. Technical support document for the PEAR microcomputer program". LBL-19128, Lawrence Berkeley Laboratory, Berkeley, Calif.

Labs, K., J. Carmody, R. Sterling, L. Shen, Y. J. Huang, and D. Parker. 1988. *Building Foundation Design Handbook*. ORNL/Sub/86-72143/1, Oak Ridge National Laboratory, Oak Ridge, Tenn.

Lawrence Berkeley Laboratory (LBL) and Los Alamos Scientific Laboratory. 1980*. DOE-2 Reference Manual, Parts 1 and 2*. LBL-8706 Rev. 1/LA-7689-M Ver 2.1, Lawrence Berkeley Laboratory, Berkeley, Calif.

National Energy Renewable Laboratory (NREL). 1995. *TMY2 User's Manual*. Golden, Colo.

Ritschard, R., J. W. Hanford, and A. O. Sezgen. 1992. "Single-family heating and cooling requirements: assumptions, methods, and summary results", GRI-91/0236, Gas Research Institute, Chicago, Ill.

Winkelmann, F. C., B. E. Birdsall, W. F. Buhl, K. L. Ellington, A. E. Erdem, J. J. Hirsch, and S. Gates. 1993. "DOE-2 Supplement. Version 2.1E", pp. 2-98 through 2-117 (Window Library), LBL-34947, Lawrence Berkeley Laboratory, Berkeley, Calif.

# **7. ACKNOWLEDGEMENTS**

The development of RESFEN 3.1 was supported by the Assistant Secretary for Energy Efficiency and Renewable Energy; Office of Building Technology, State and Community Programs; Office of Building Systems of the U.S. Department of Energy under Contract No. DE-AC03-76SF00098. The authors appreciate the assistance of the following colleagues in the design and development of RESFEN: Fred Buhl, Ender Erdem, Rob Hitchcock, Steve Selkowitz, and Fred Winkelmann. The user interface was developed by Santosh Philip of Gabel Associates, Berkeley, California. Development of the modeling assumptions for use in RESFEN was a collaborative process between LBNL staff and NFRC members; the authors wish to acknowledge the significant effort and contributions from many in the window community.